## - 24th Annual **Innovative Users Group Conference** March 15th - 18th 2016

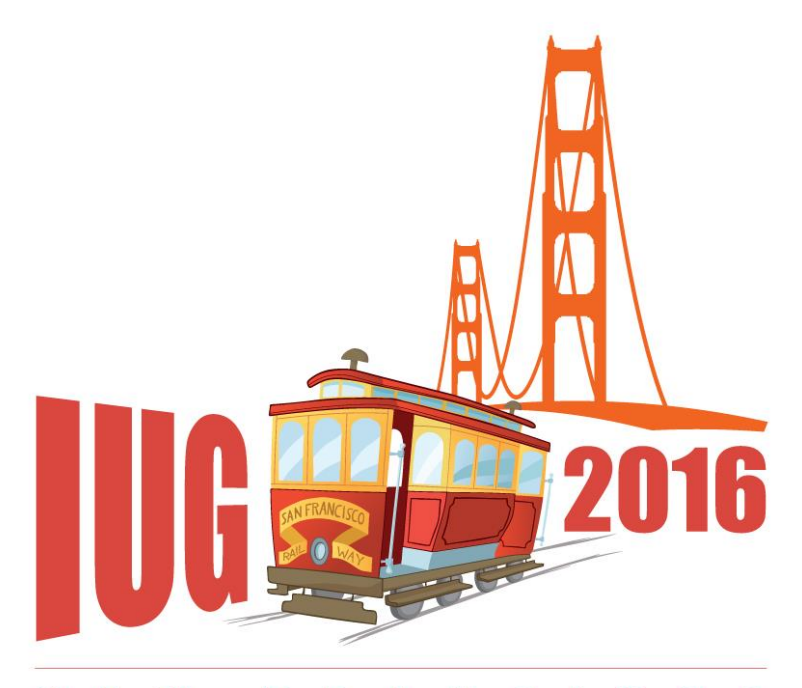

FRANCISCO S A N

# **Sierra Search Strategies**

Gem Stone-Logan High Plains Library District

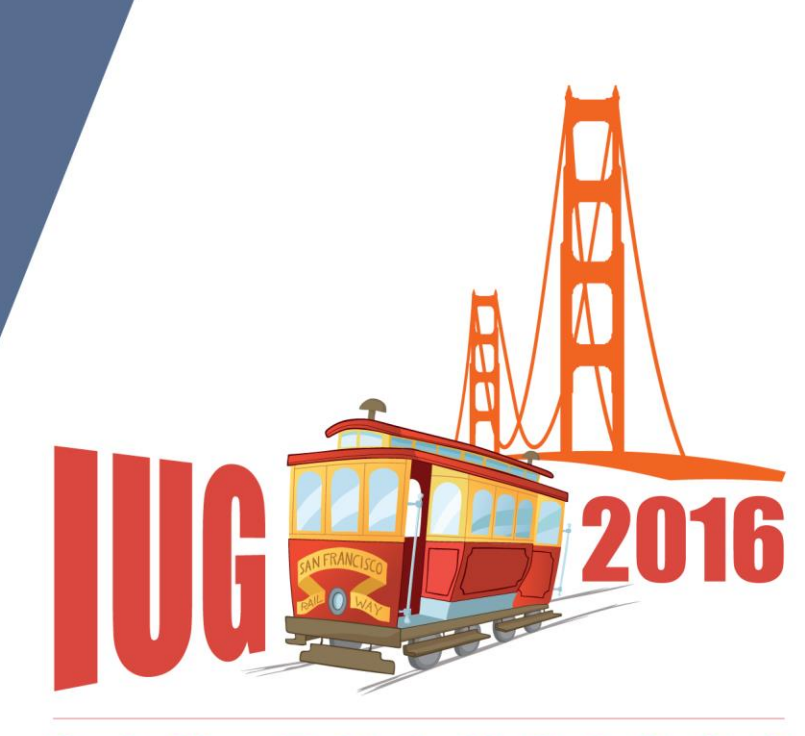

**FRANCISCO** S A N

# **Focus**

Using the **Search/Hold** function

# **Sierra Search Strategies Agenda**

- •Record Number and Phrase Searching
- •Keyword Searching
	- –Segments
	- –Wildcards
	- –Boolean operators
	- –Adjacency/Phrase **Searching**
- •Facets
- •Limits
- •Range Searching
- •Browse Query
- •Troubleshooting

# **Background**

High Plains Library District

- •Public library system
- •Migrated to Sierra, from Horizon, in November 2014
- •Current Sierra Version 1.2.3
- •Around 80,000 patrons have used us within the last year
- •Collection contains around 370,500 Bibs
- •Approximately 13 locations that lend physical items
- •We primarily use Graphical Browse

# **Caveats**

- •Testing based on Sierra 1.2.3 search bugs differ depending on version
- •In addition to testing, it's based on my interpretation of the manuals.
- •Each library system is going to have unique customizations that may not be appropriate for another system.
- •I like to learn new tips. Please tell me if I'm wrong or when there's a better approach.

# **Search/Hold**

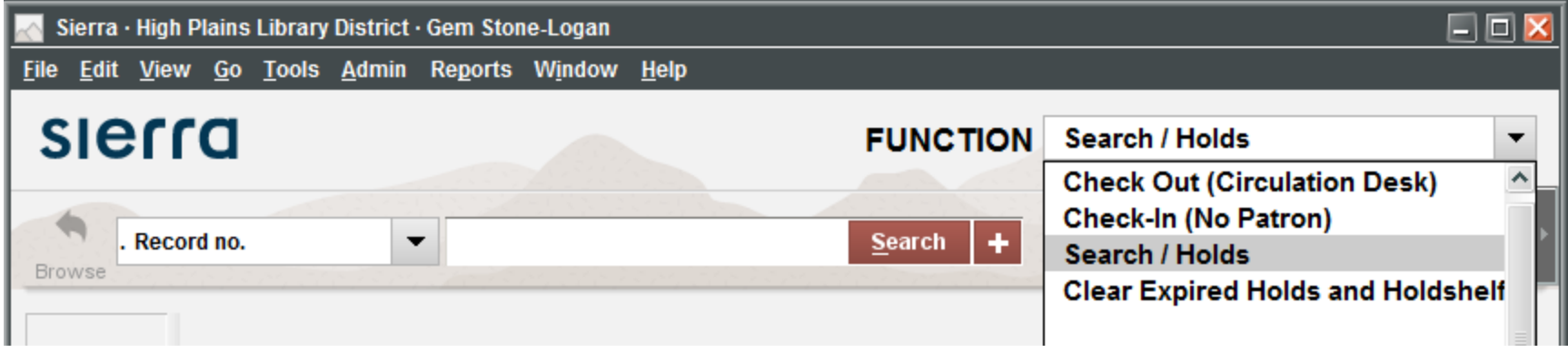

TIP: After choosing the Search/Hold function, type the index tag to quickly choose an index and move to the search box.

## **Record Number**

- •Record numbers start with a character and end with a check digit.
- •The first character indicates the type of record. Examples:
	- –b: bibliographic
	- –o: order
	- –i: item
	- –j: volume

### **Record Number Wildcard**

- •"a" is a wildcard that can replace a record number's check digit
	- –b12613514 and b1261351a will retrieve the same record

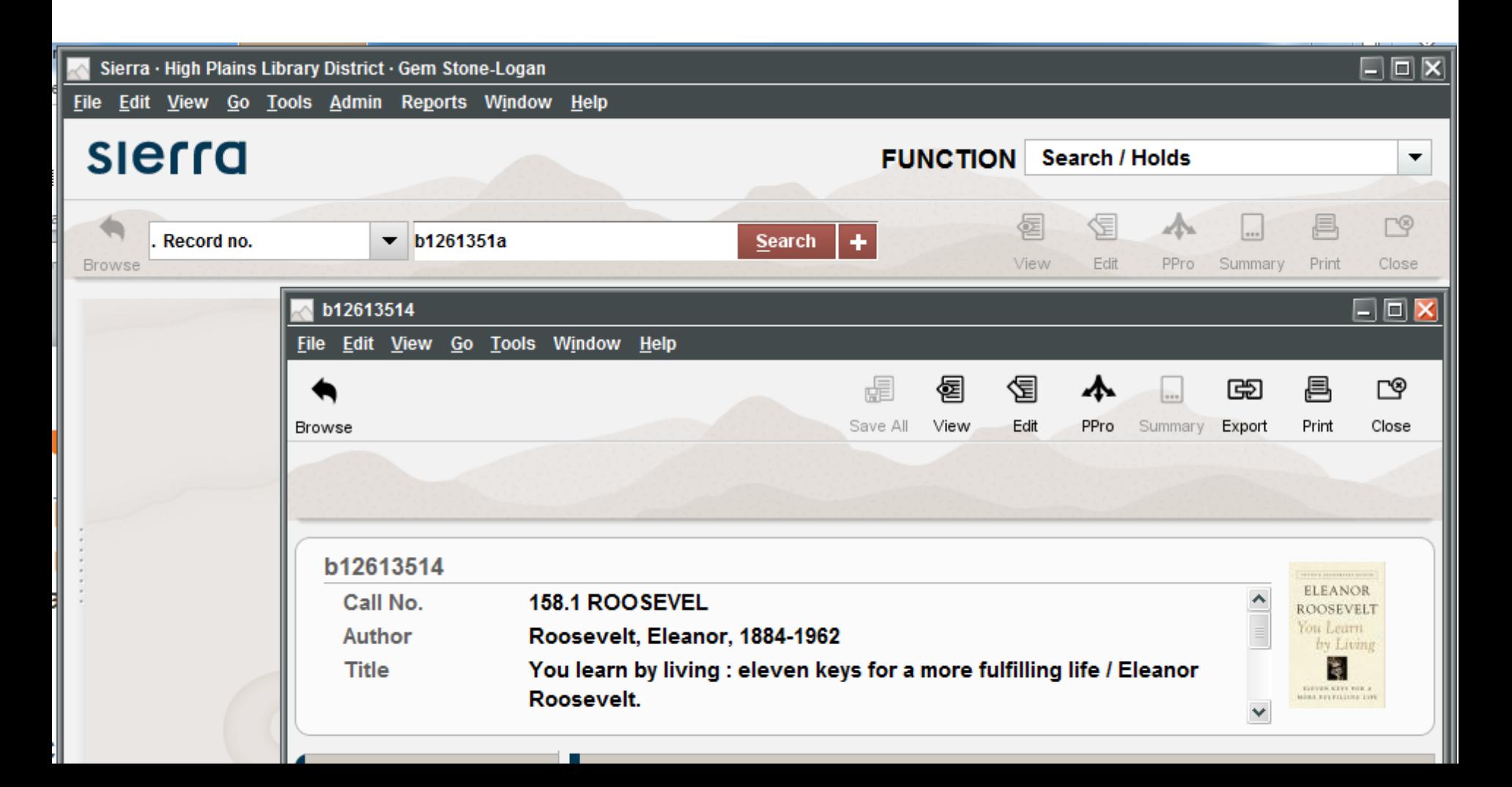

## **Phrase Search**

- •Returns alphabetical list
	- –Title
	- –Author (Last Name, First Name)
	- –Subject
	- $-E$ tc.
- •Strips out initial articles

## **Phrase Search: Rotated Subject Headings**

- •Allows phrase searching of most subdivisions
- •Excludes
	- –subdivisions that start with a number
	- –"common" subheadings

http://csdirect.iii.com/sierrahelp/Default.htm#sgil/ sgil\_search\_indexes\_heading.html#subject%20s ubdivisions%20not%20rotated

#### United States -- History -- Revolution, 1775-1783 -- Participation, Female

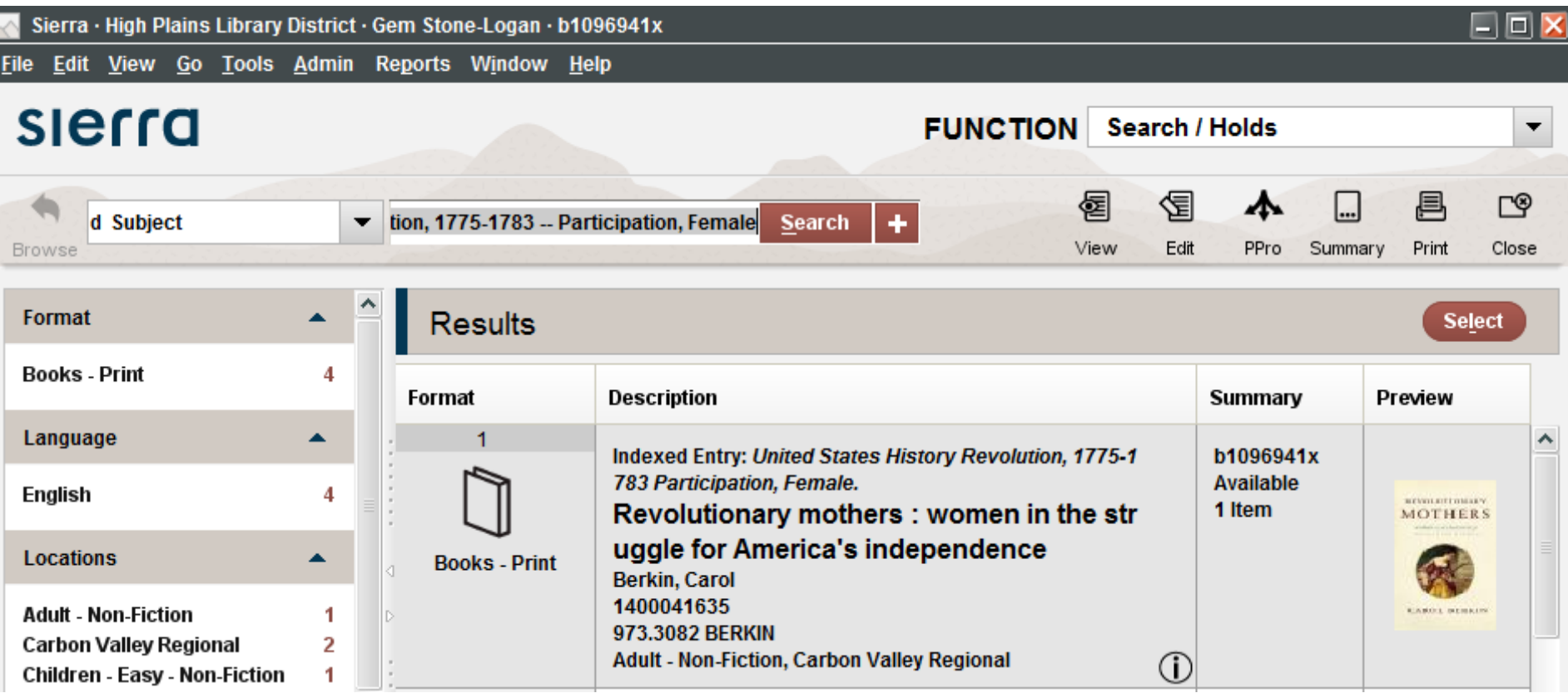

#### Participation, Female

L

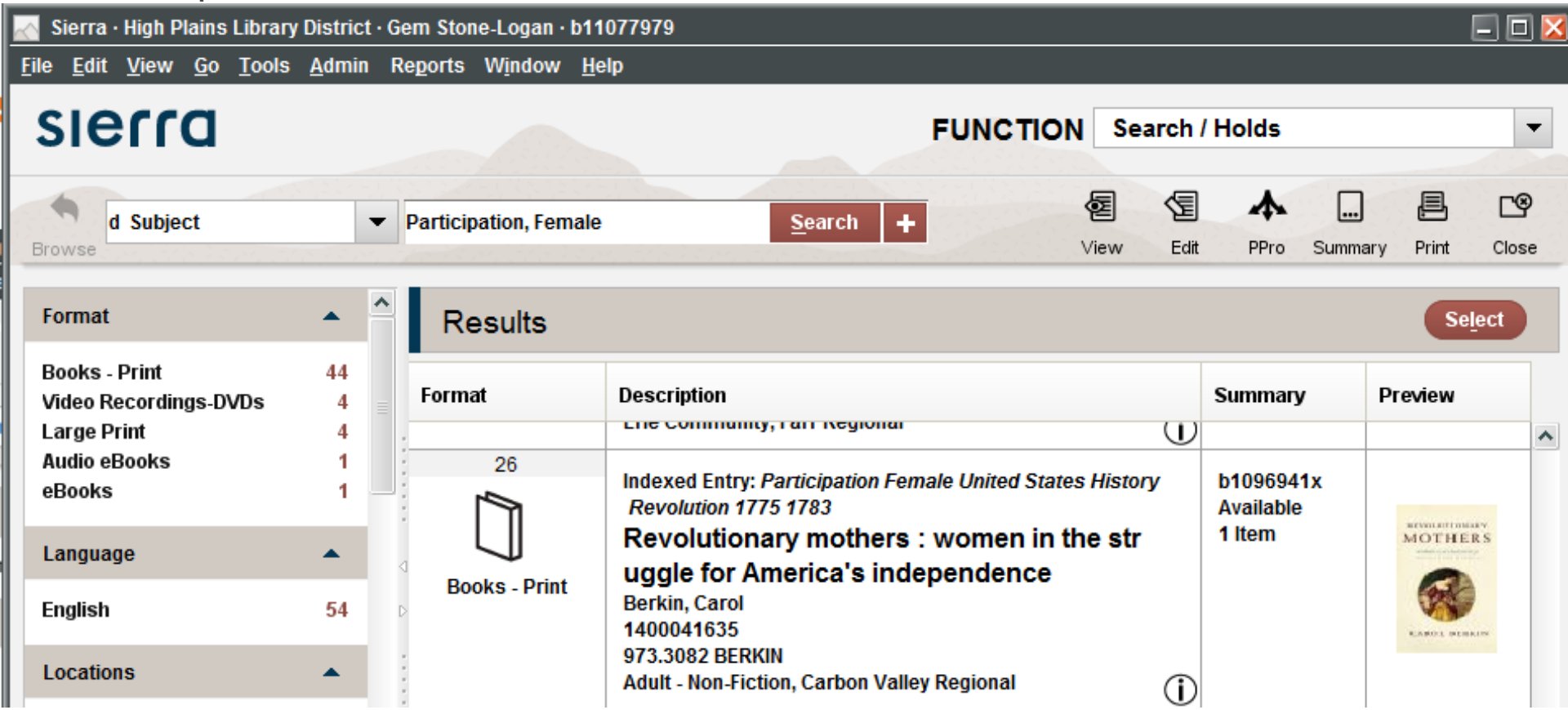

#### **Phrase Search: Rotated Subject Headings**

Search for "History"

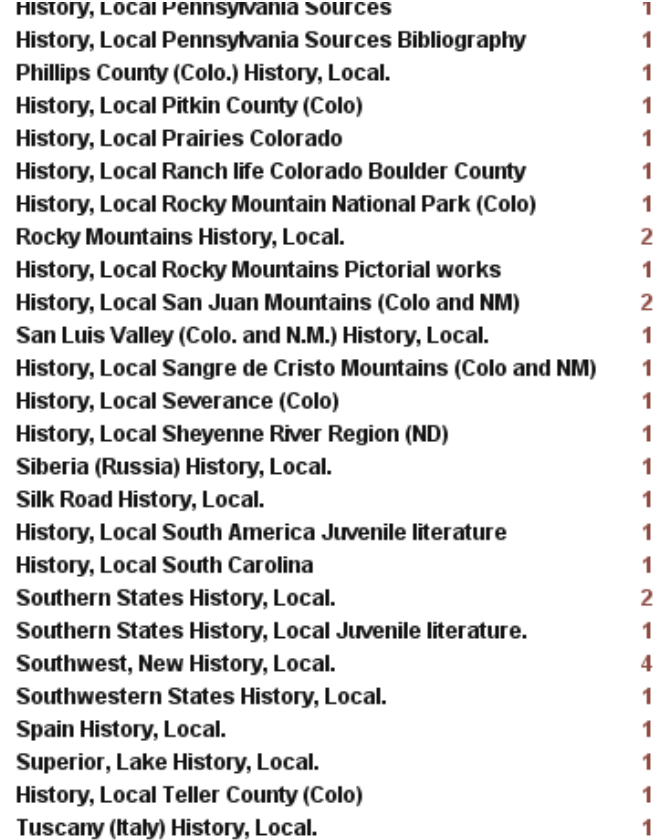

## **Keyword Search: Basic**

- •Words can be entered in any order
- •No spell check
- •Don't use the following as search terms, even if included in the title
	- –?
	- –NOT

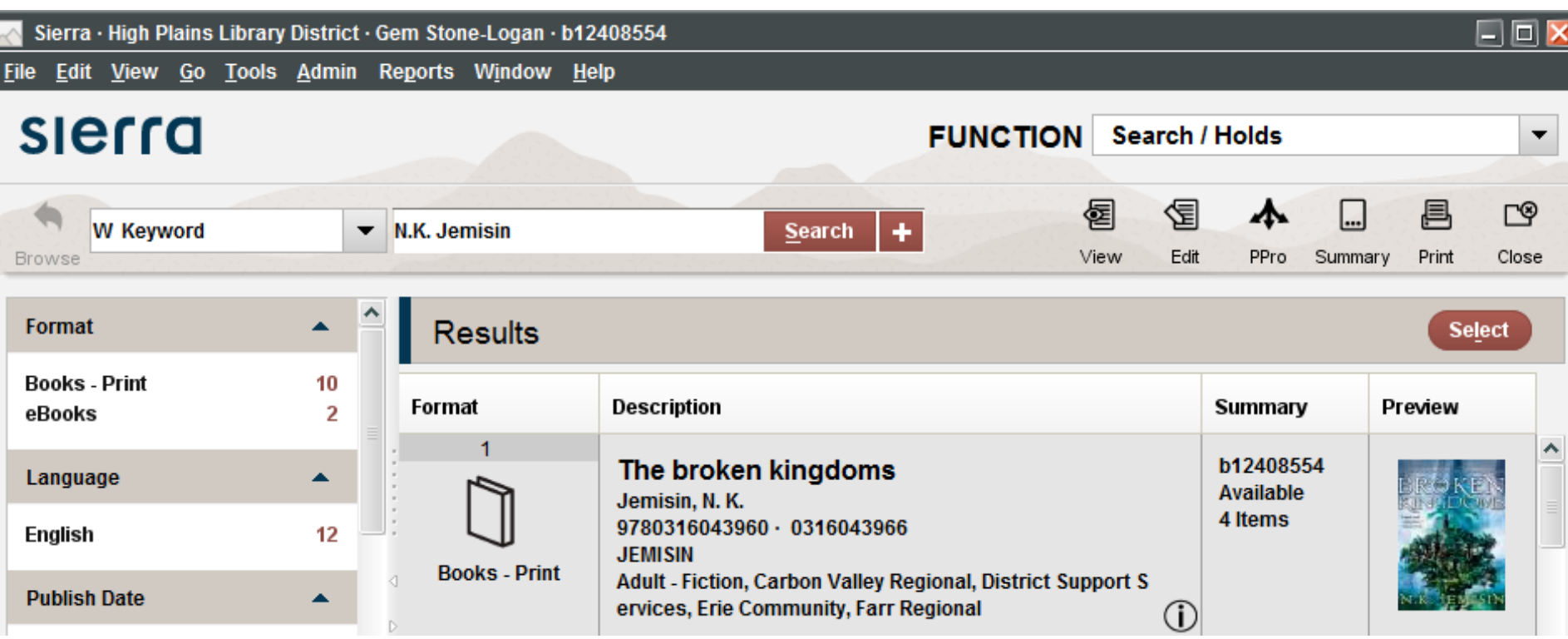

#### **Keyword Search: Advanced Word Search Index Segments**

- •a: author does not retrieve authors in notes field
- •t: title includes short story titles
- •d: subject includes subjects and genres
- •n: note include note fields

#### General Keyword search for Jemisin

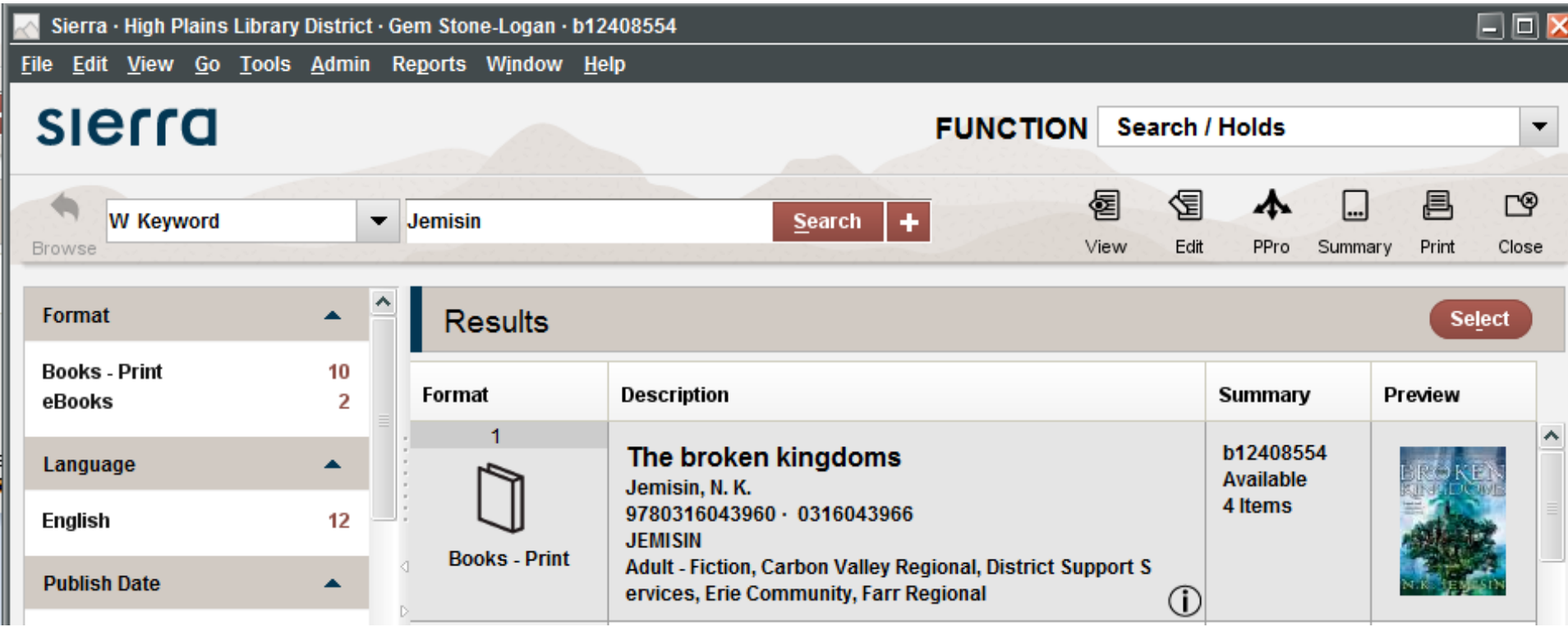

#### Keyword search for Jemisin restricted to Author segment.

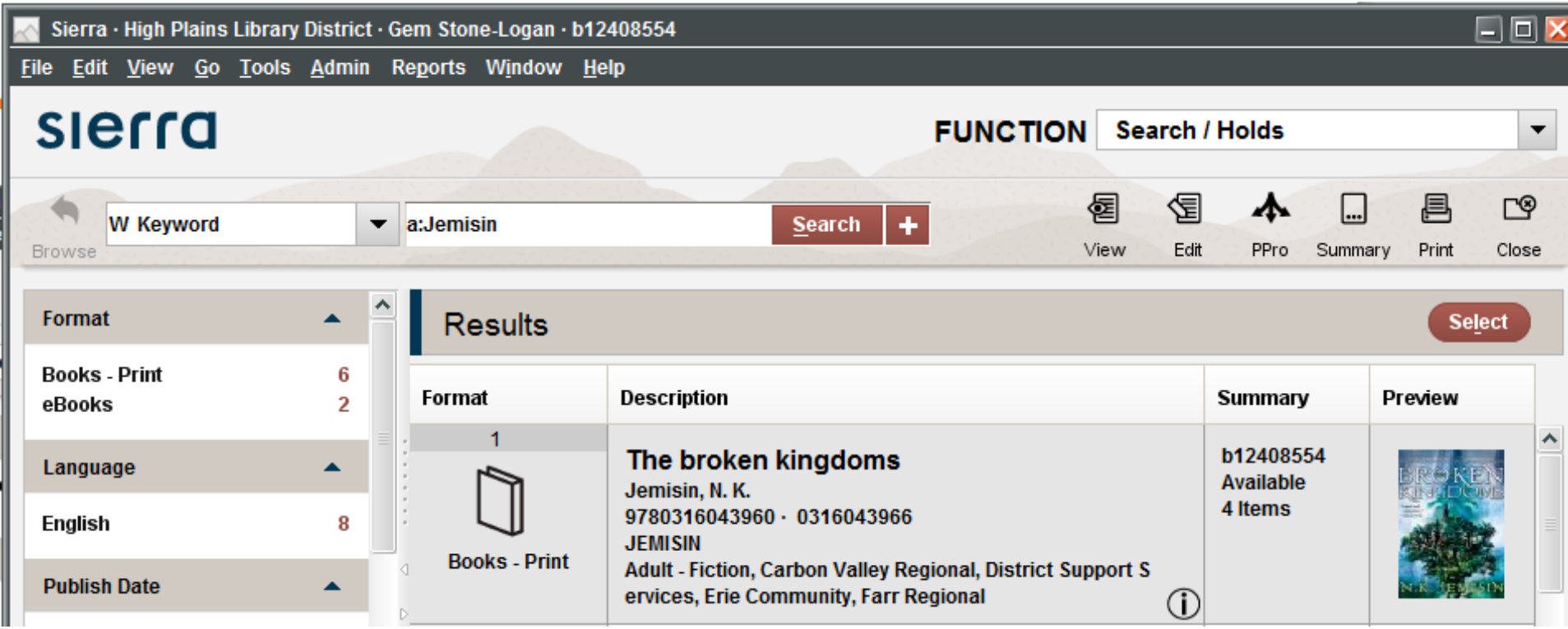

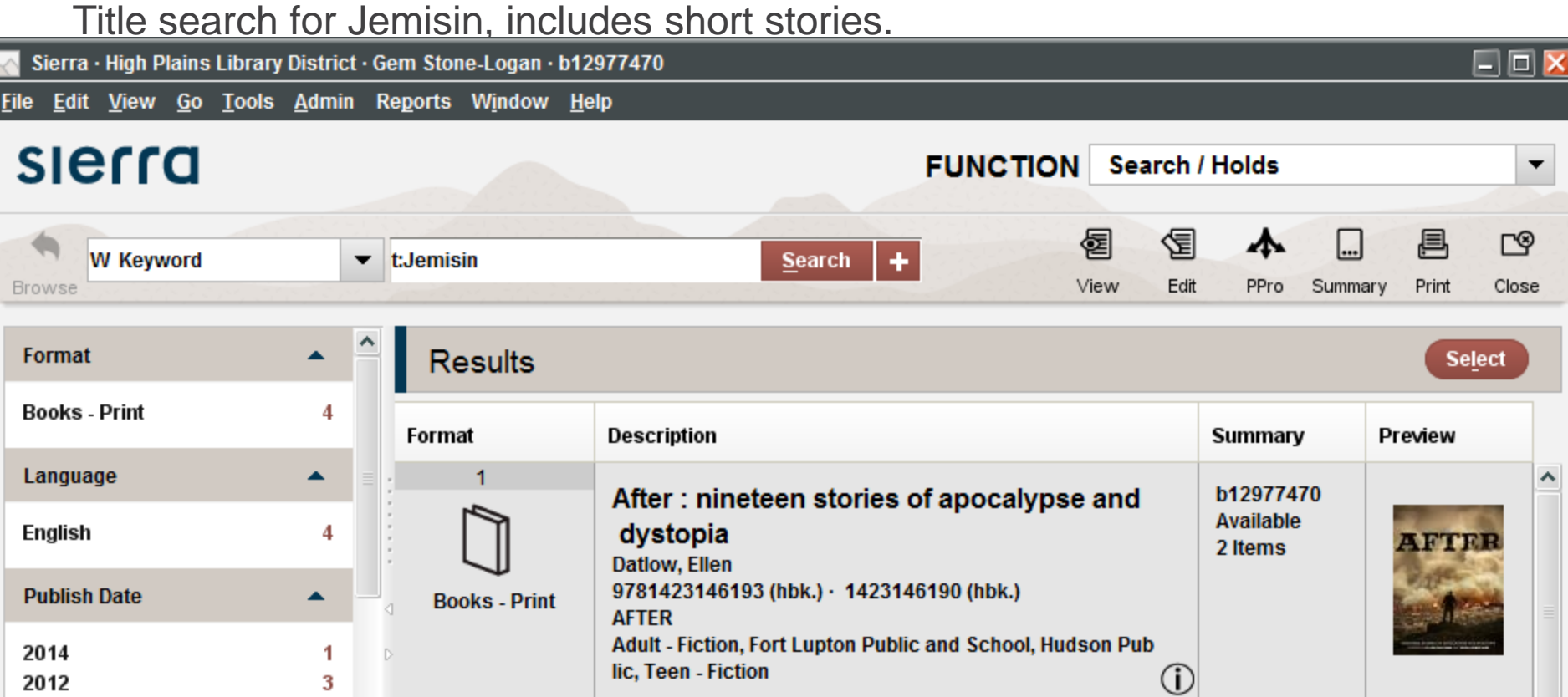

#### **Keyword Search: Multiple Words**

When using segments, multiple words should be enclosed in parenthesis or quotes

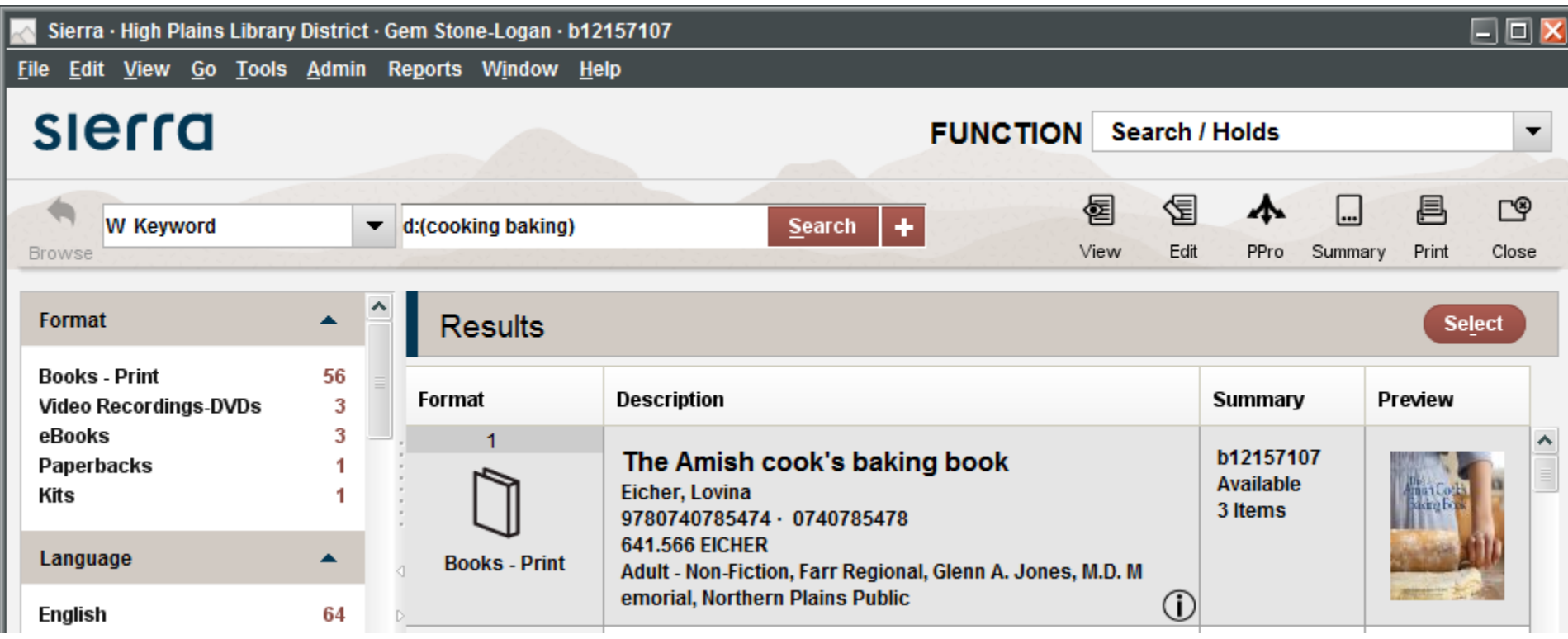

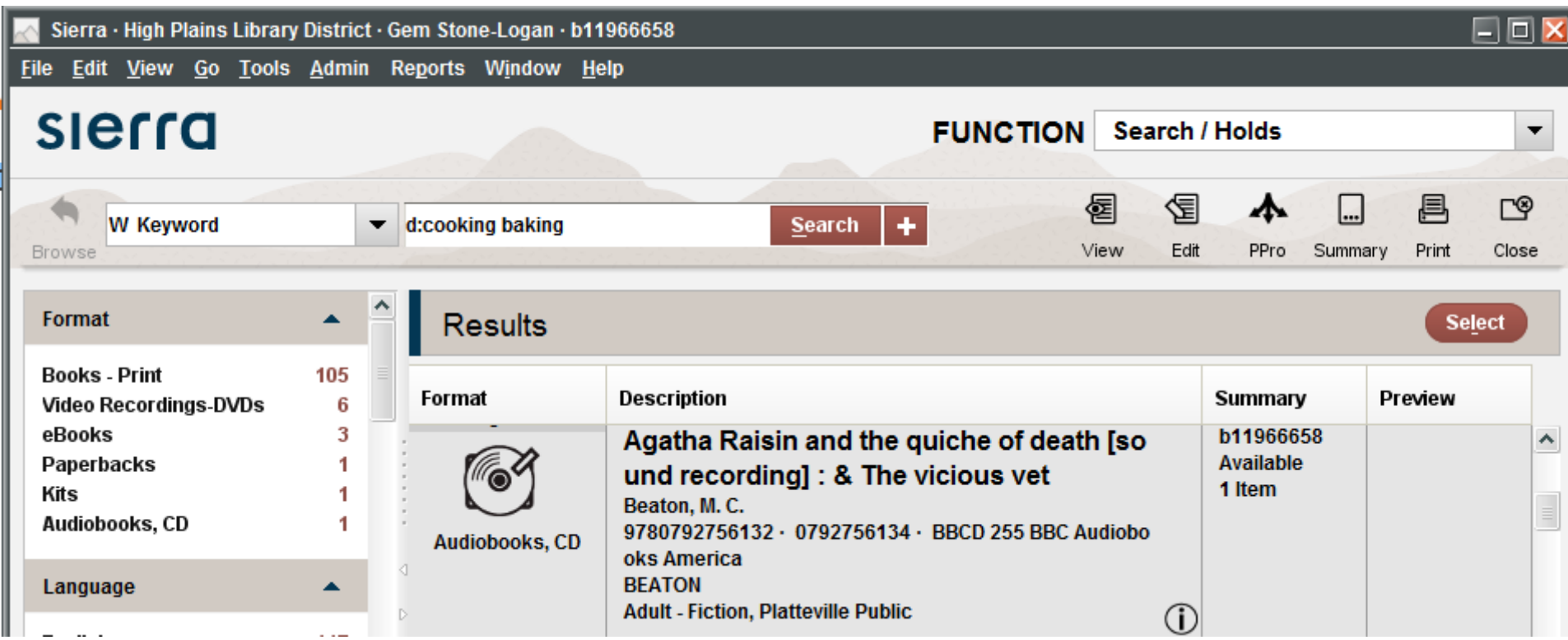

## **Keyword Search: Wildcards**

\* Multi-character wildcard (matches zero or more characters)

**?** Single-character wildcard (matches exactly one character)

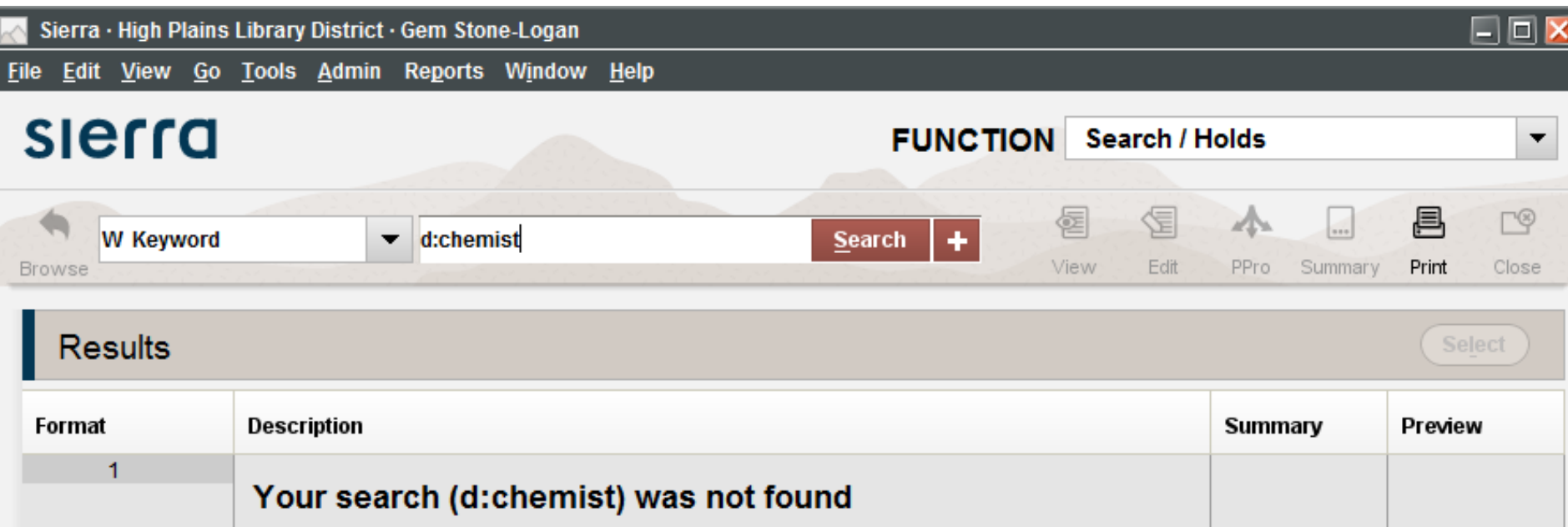

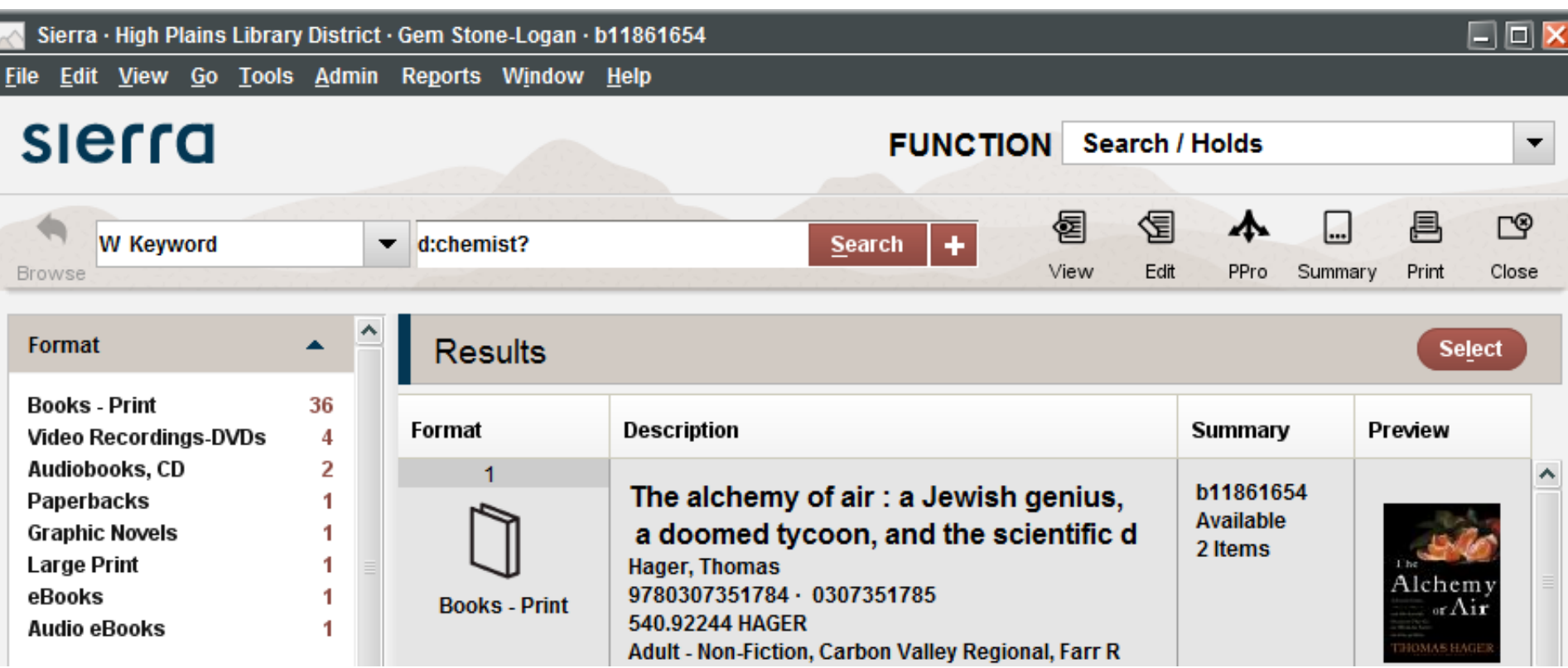

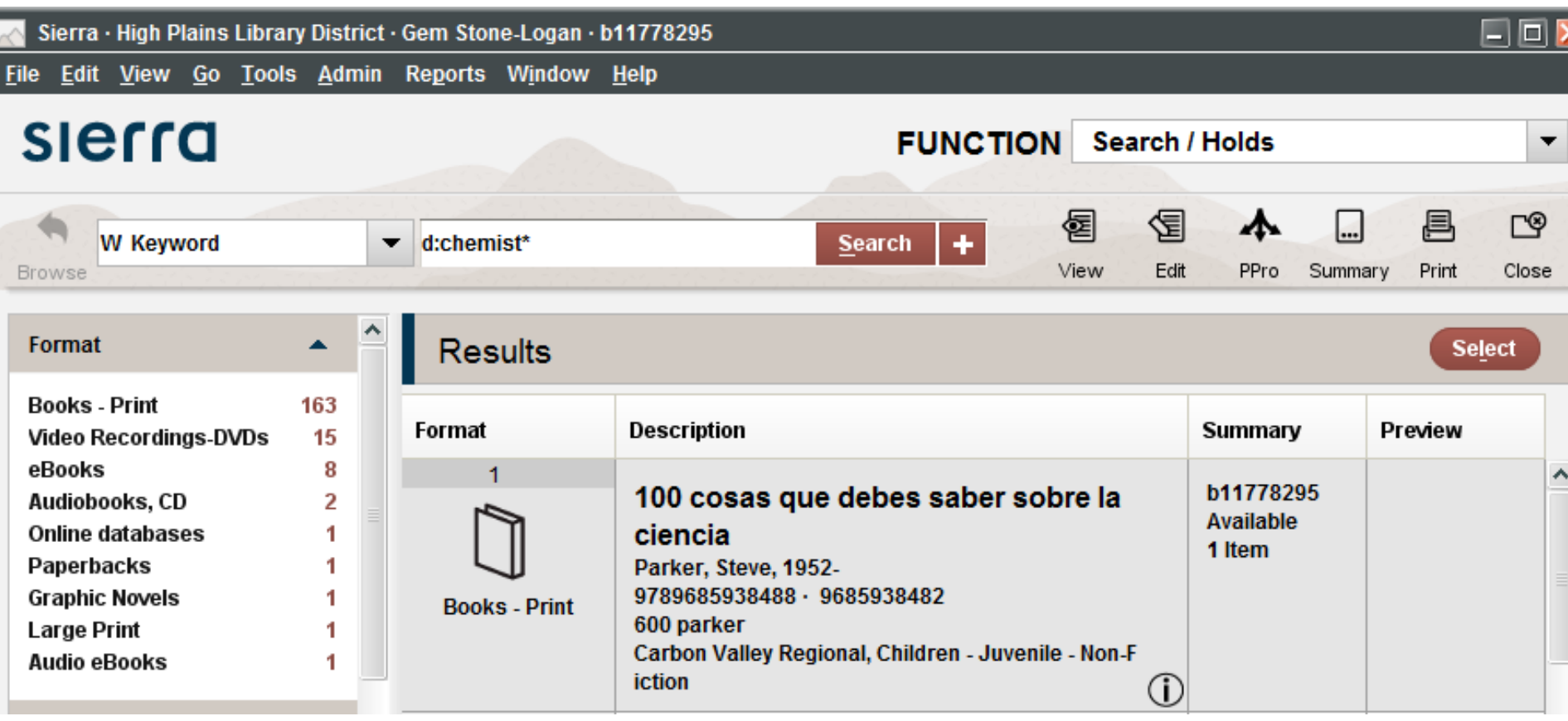

### Use with caution

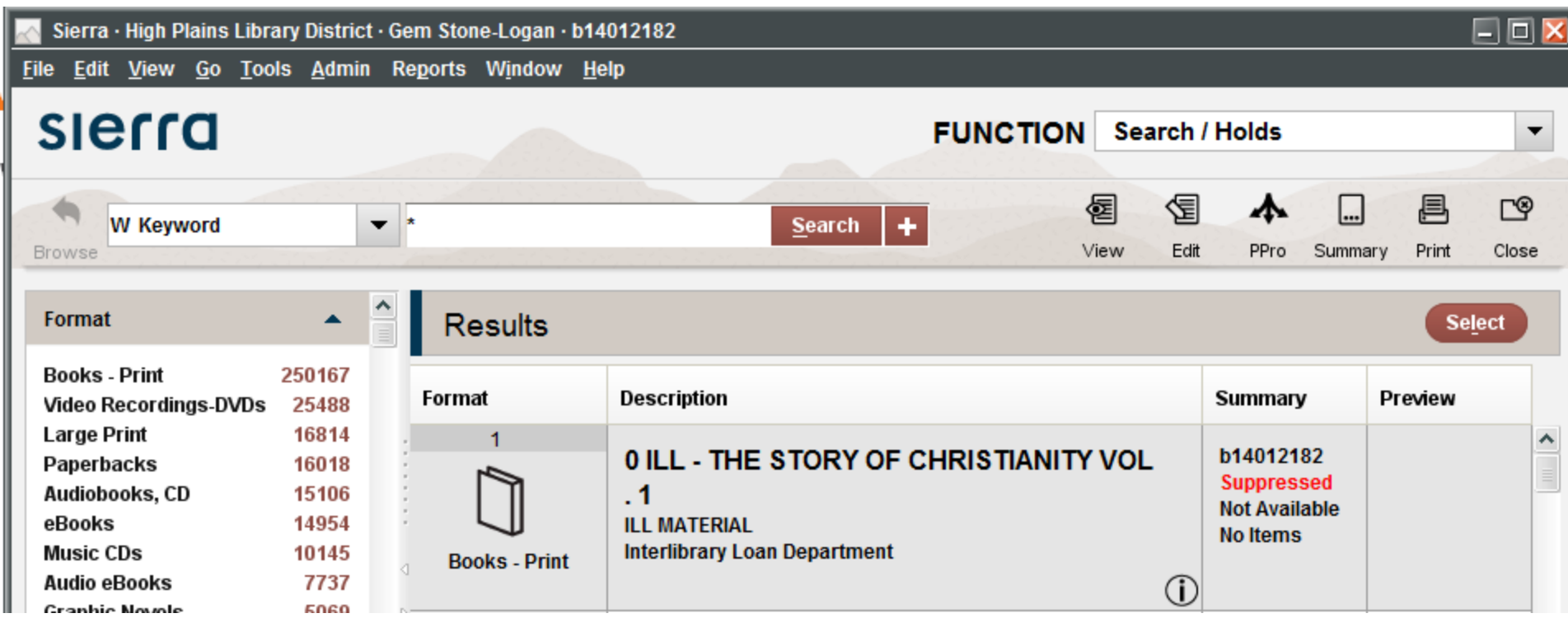

## **Keyword Search: Boolean Operators**

- •AND (default)
- •OR
- •NOT
- •Former Horizon libraries, no XOR option  $\odot$
- •Using Parentheses

**Keyword Search: Boolean Operators: AND** Equivalent:

# t:(trophy wife) a:(Diana Diamond) or t:(trophy wife) AND a:(Diana Diamond)

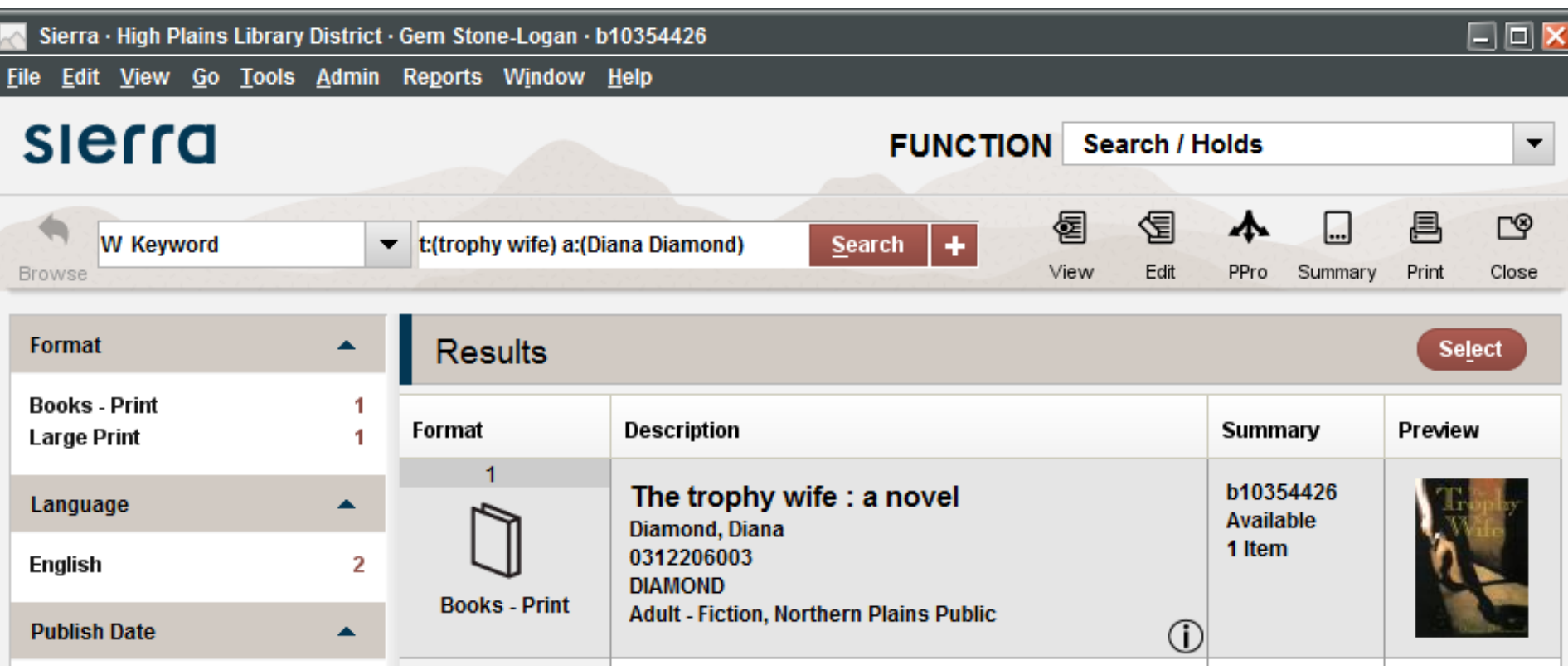

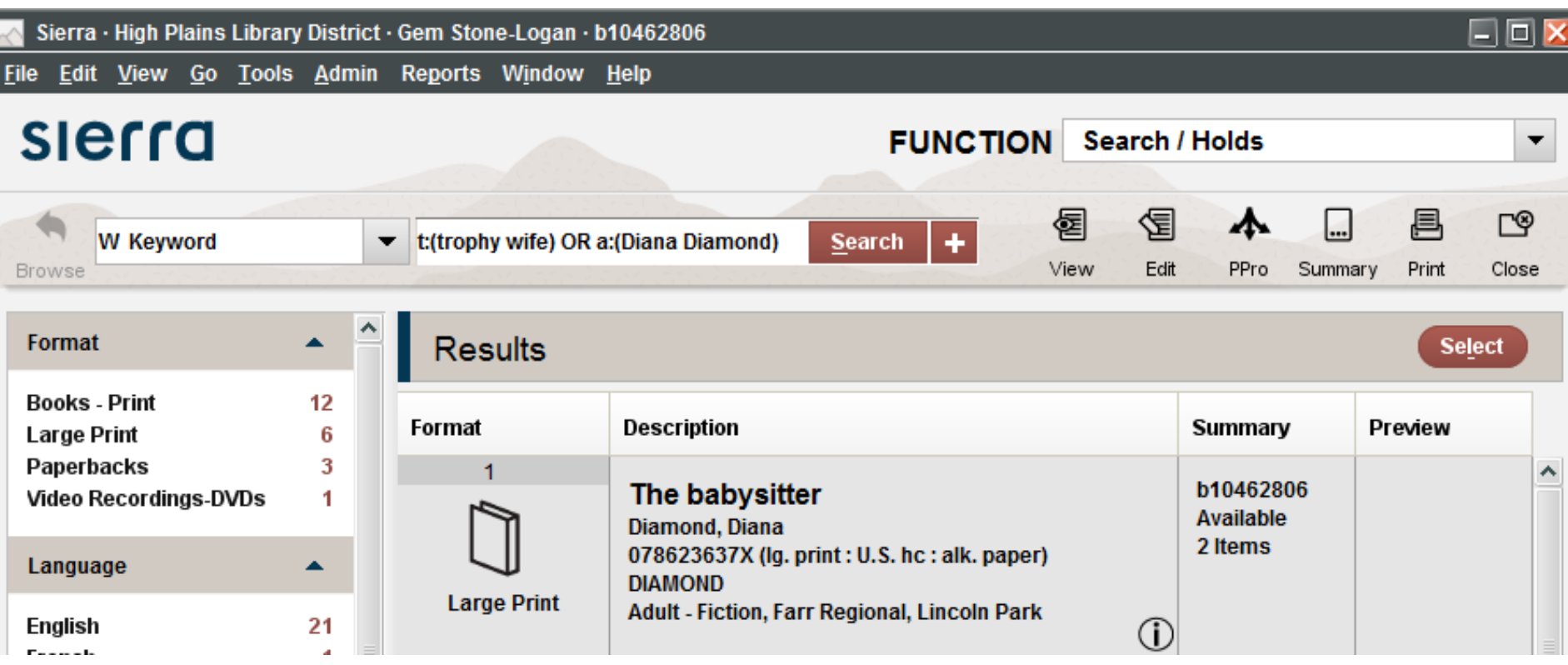

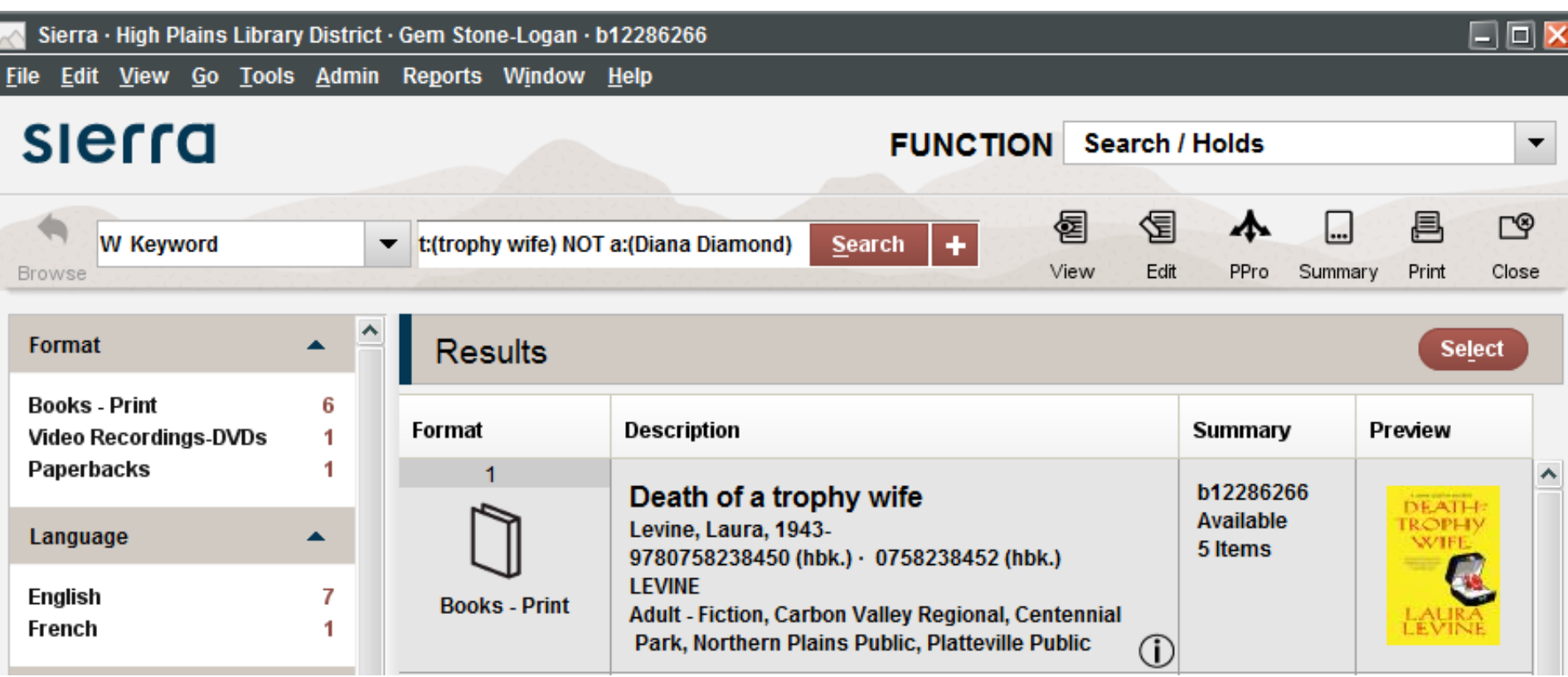

#### **Keyword Search: Boolean Operators: Caveats**

The Sierra manual claims **&**, **|**, and **!** can be used instead of AND, OR, and NOT. However, testing shows inconsistent results when using the symbols so I recommend sticking to the words.

Sierra's Boolean operators are case insensitive but Encore's are not. Stick to all uppercase for consistency.

### **Keyword Search: Boolean Operators: Caveats**

Searching for *Size 12 is Not Fat* by Meg Cabot

- •Size 12 Is Not Fat (Excludes titles with the word fat)
- •"Size 12 Is Not Fat" (Excludes titles with the word fat)
- •Size 12 Is "Not" Fat (Works)
- •Size 12 Is Fat (Works)

### **Keyword Search: Adjacency/Phrase Searching**

- •By default, word order does not matter for which records are retrieved but it may change the sort order
- •Force order to matter by enclosing search terms in quotation marks ""
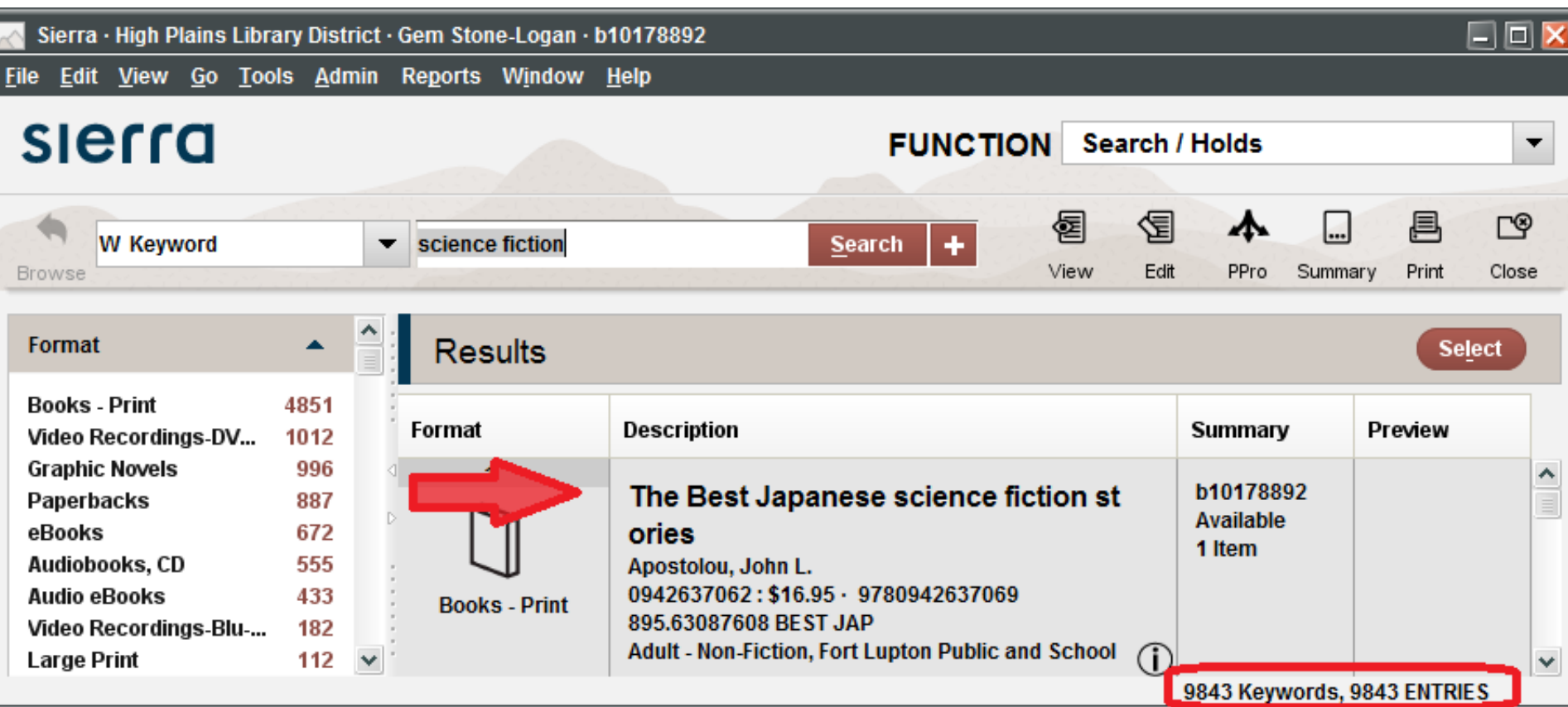

Ī

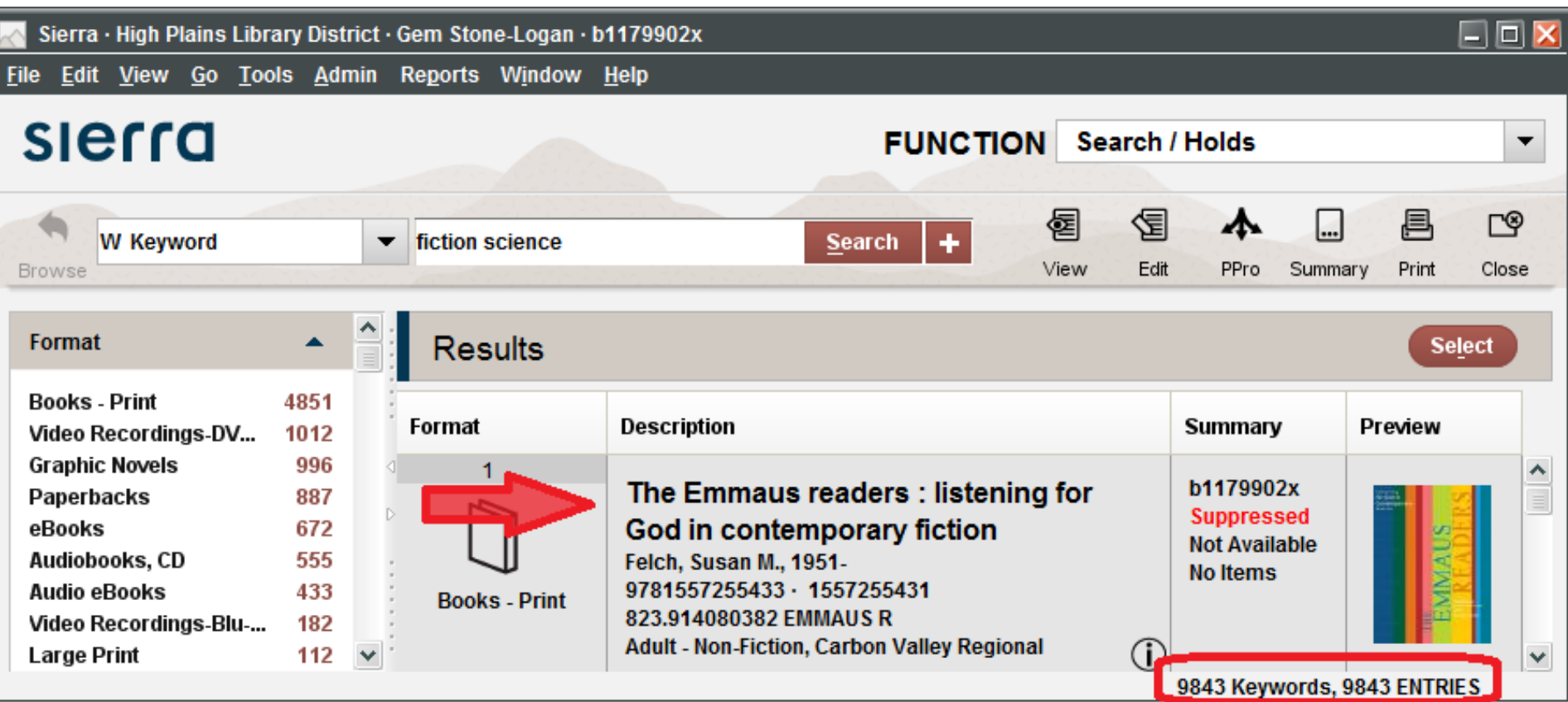

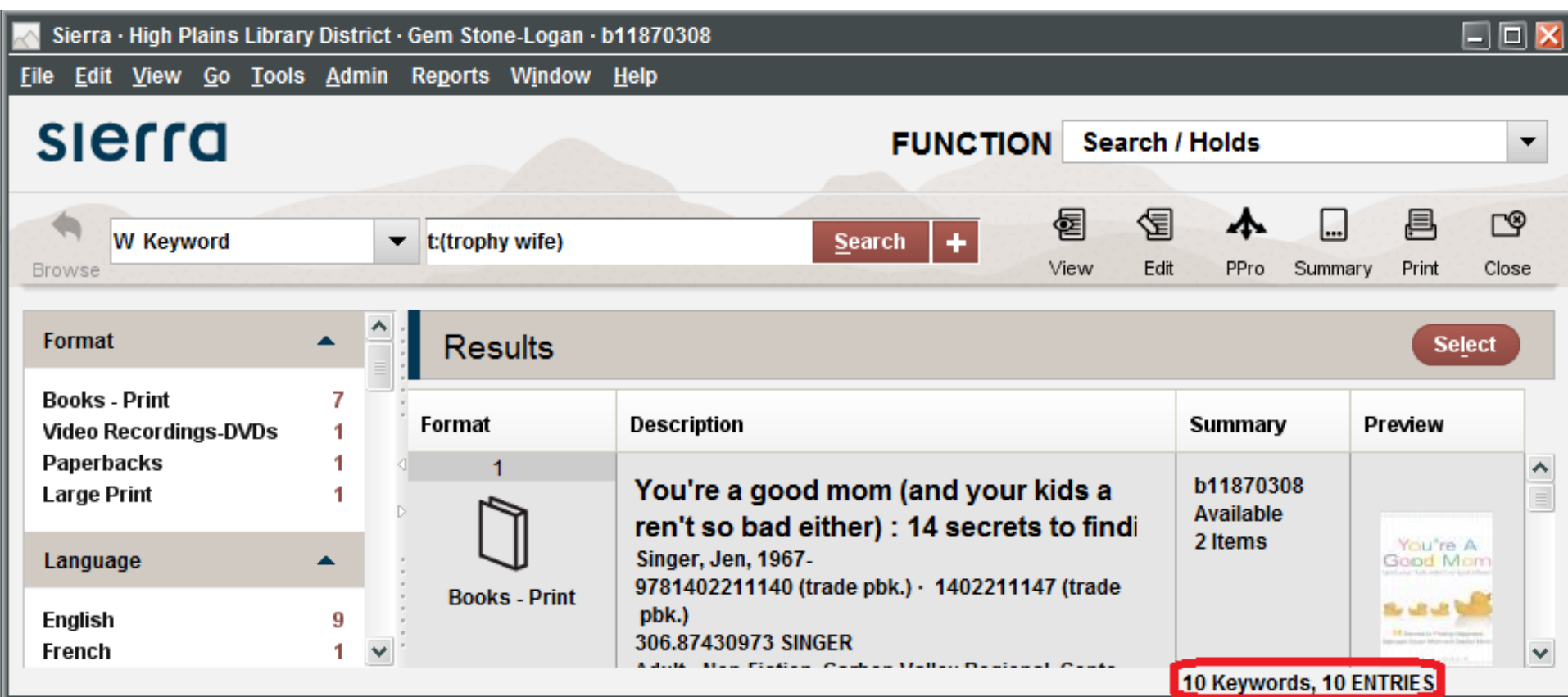

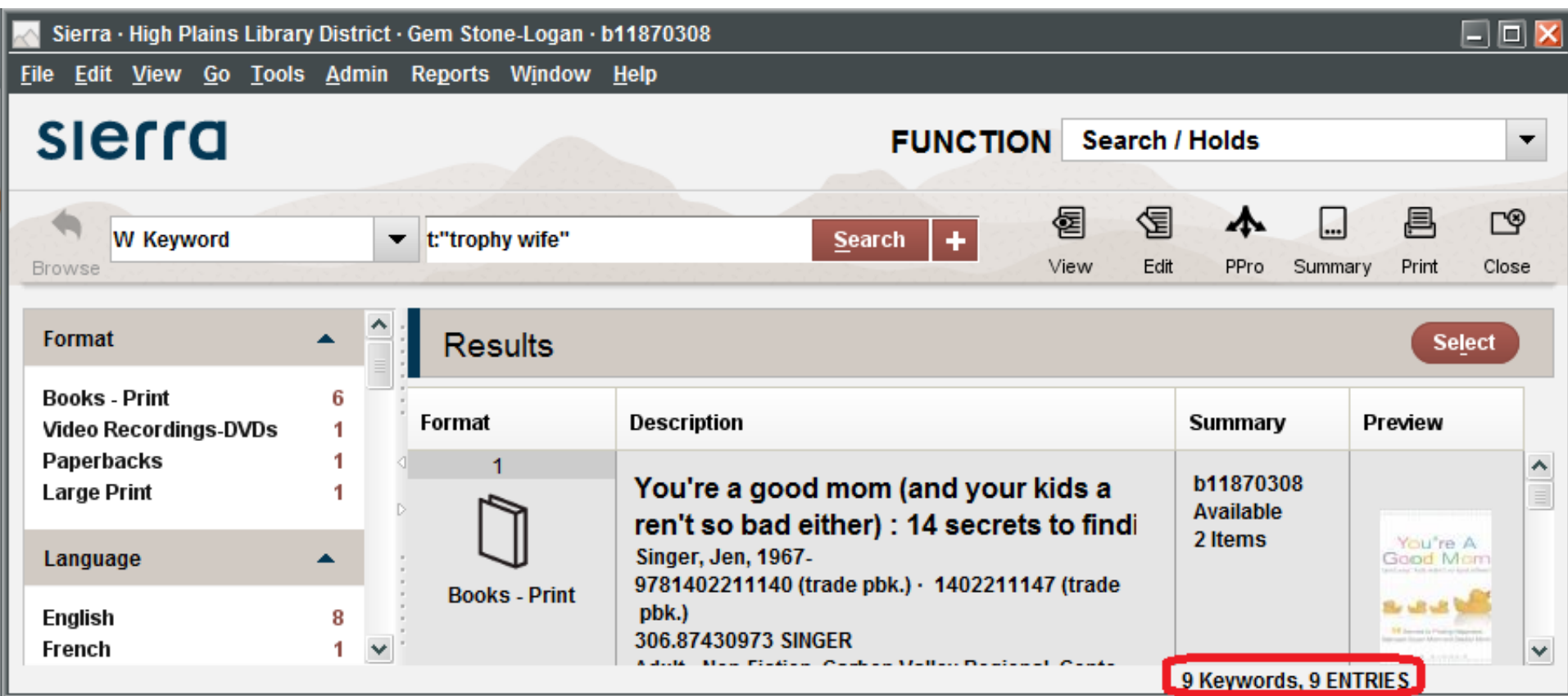

## **Keyword Search: Proximity Searching**

- •Use a ~ to indicate the maximum allowable number of words between the two specified search terms.
- •Order matters
- •t:"love harp"~2 OR t:"harp love"~2

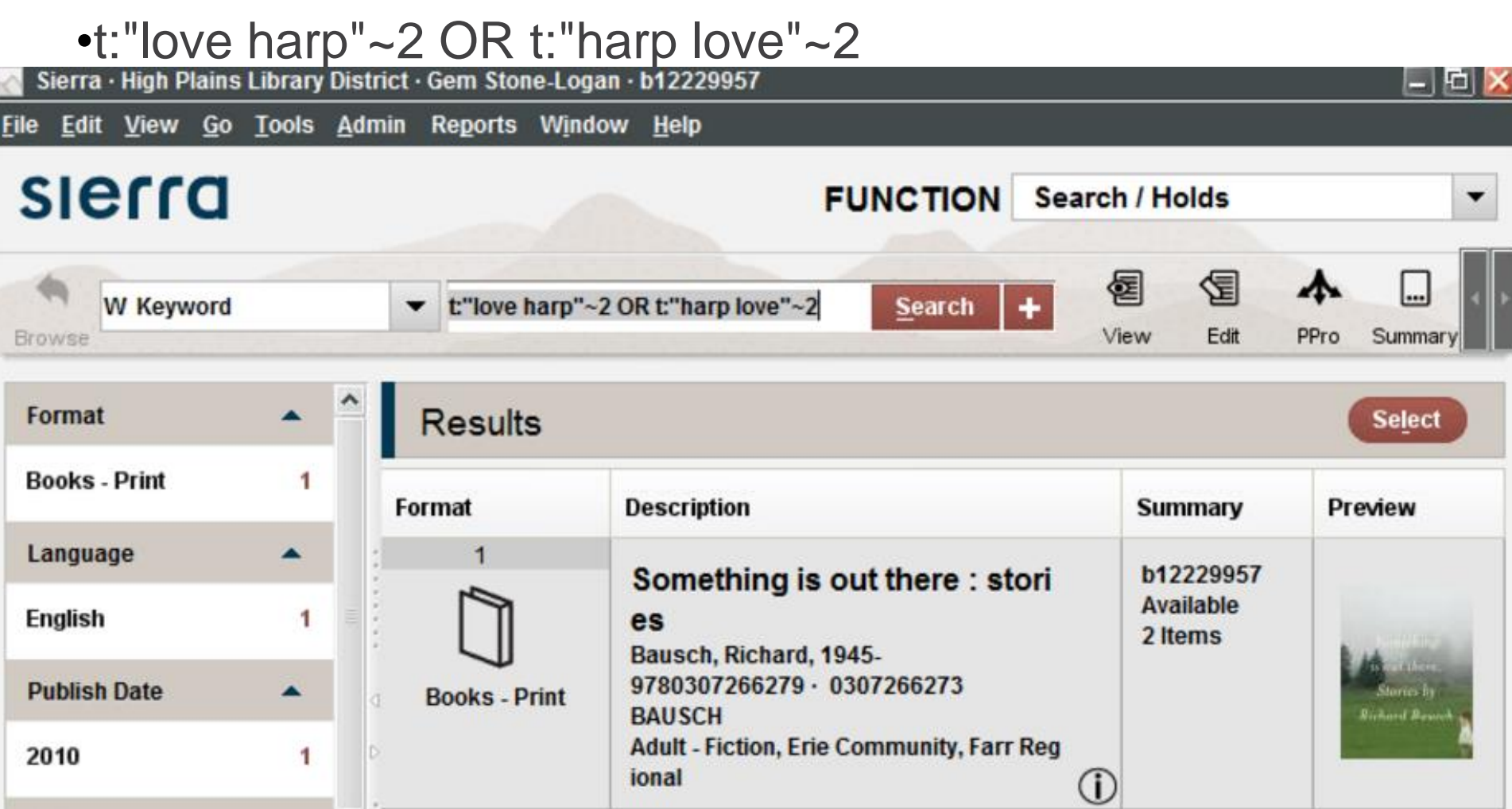

### **Keyword Search: Proximity Searching**

*Something is out there: stories*, by Richard Bausch

Notes: The harp department in love -- Byron the Lyron -- Reverend Thornhill's wife -- Son and heir -- Trophy -- Something is out there -- Blood -- Overcast -- One hour in the history of love -- Immigration -- Sixty-five million years.

#### **Phrase and Keyword Facets**

- •Facets different depending on the search index
- •The Phrase Facet is the only one not available for keyword results
- •Compact browse does not have a phrase facet

#### **Phrase and Keyword Facets**

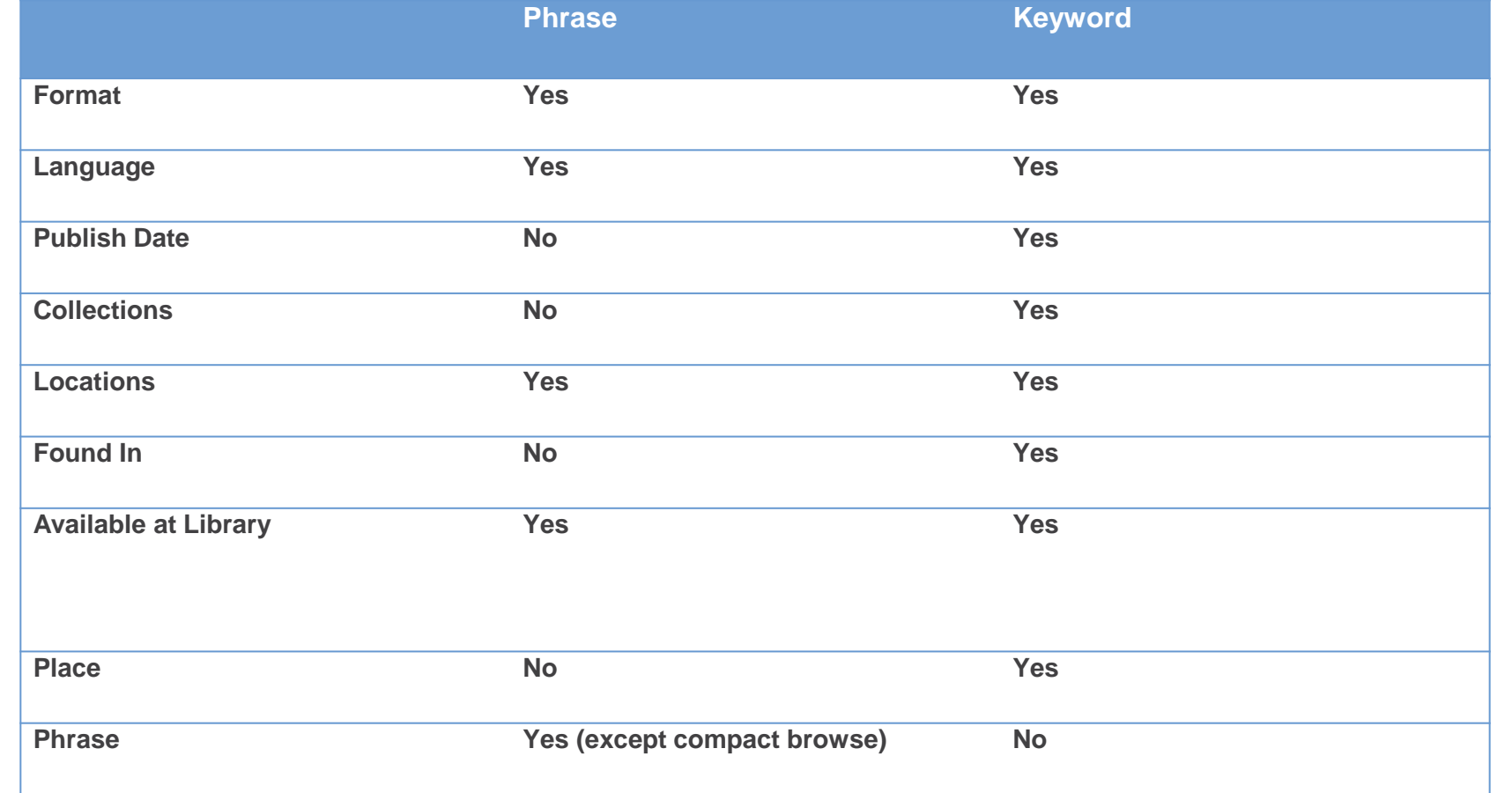

### **Facets: Format**

- •Available with both Phrase and Keyword Indexes
- •Title: Hunger Games; Facet: Video Recordings DVDs

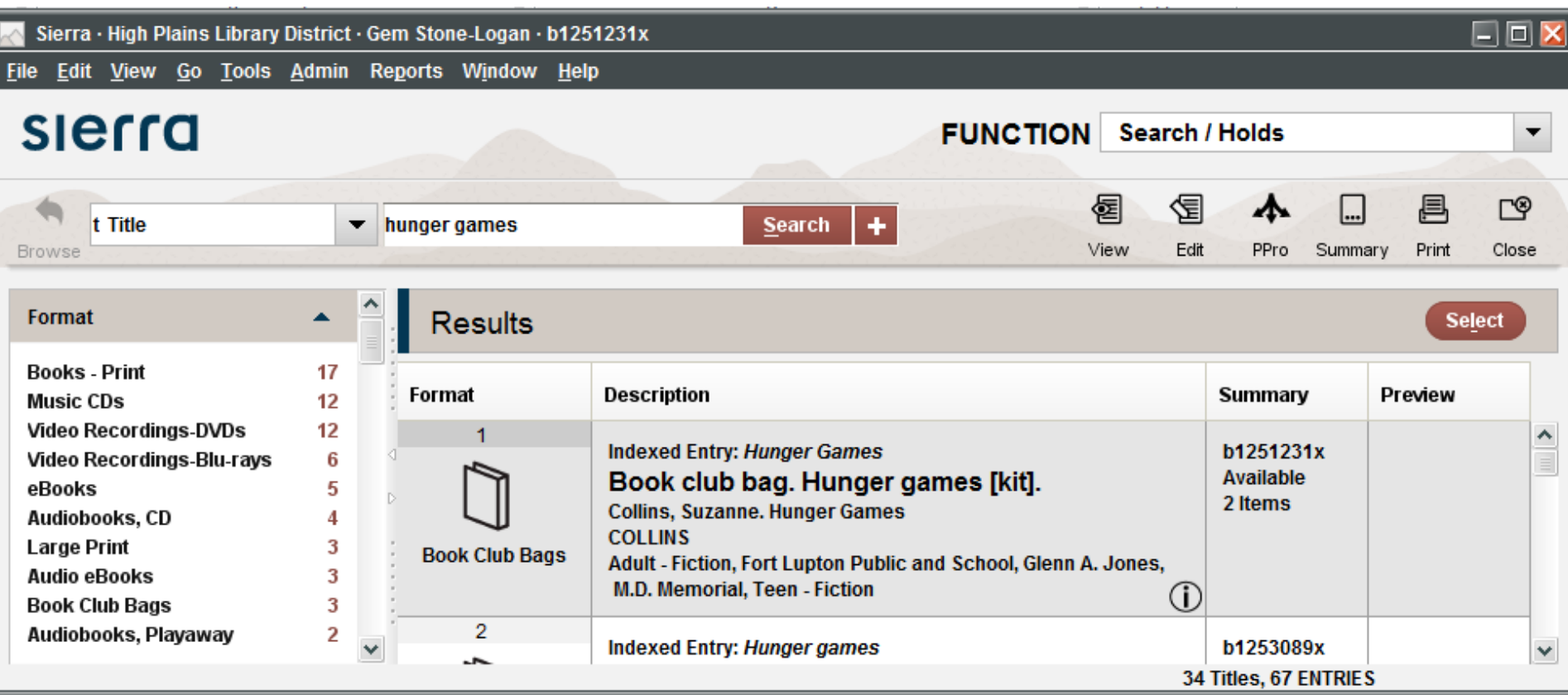

## **Facets: Language**

- •Available with both Phrase and Keyword Indexes
- •At HPLD doesn't include subtitles
- •Keyword: \*; Facet: Chinese

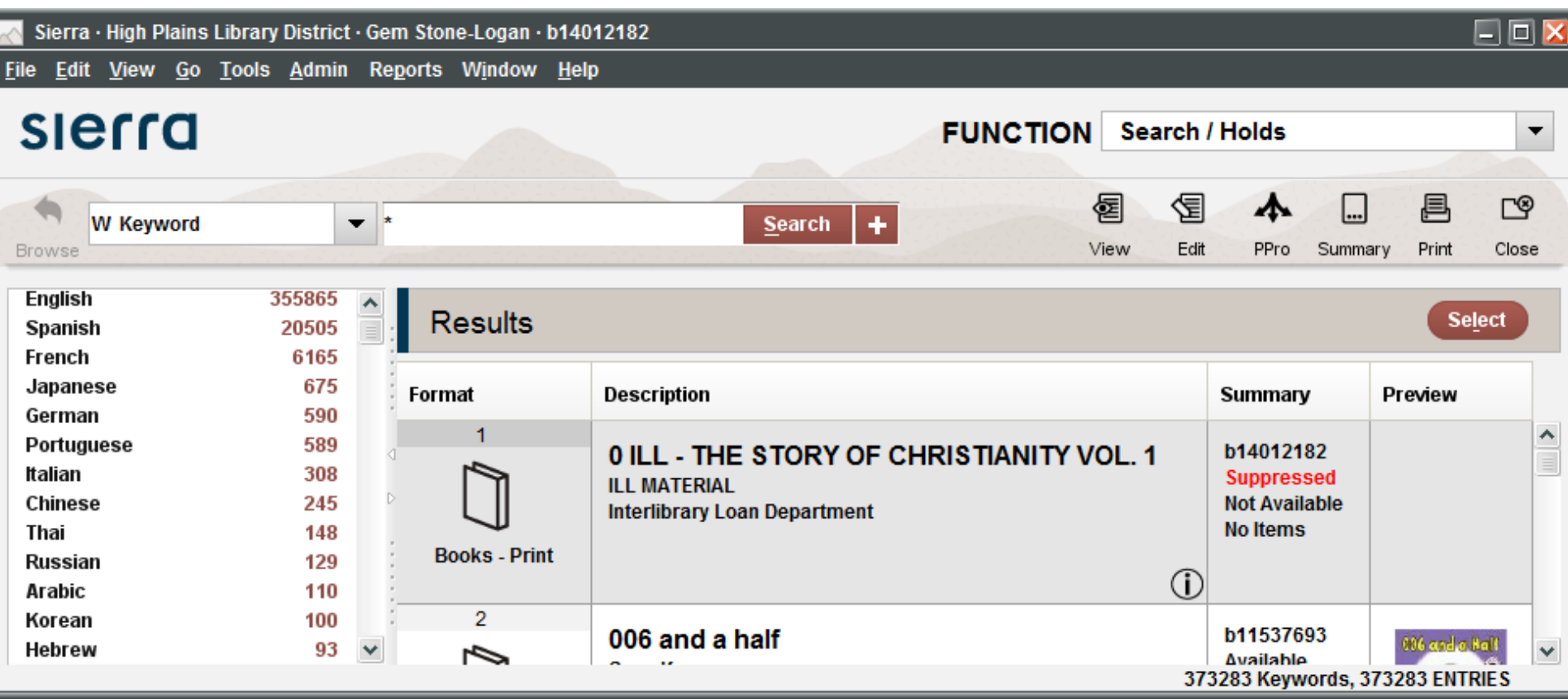

#### **Facets: Publish Date**

- •Available only in the Keyword Index
- •Keyword: a:(Bujold, Lois) Facet:2012

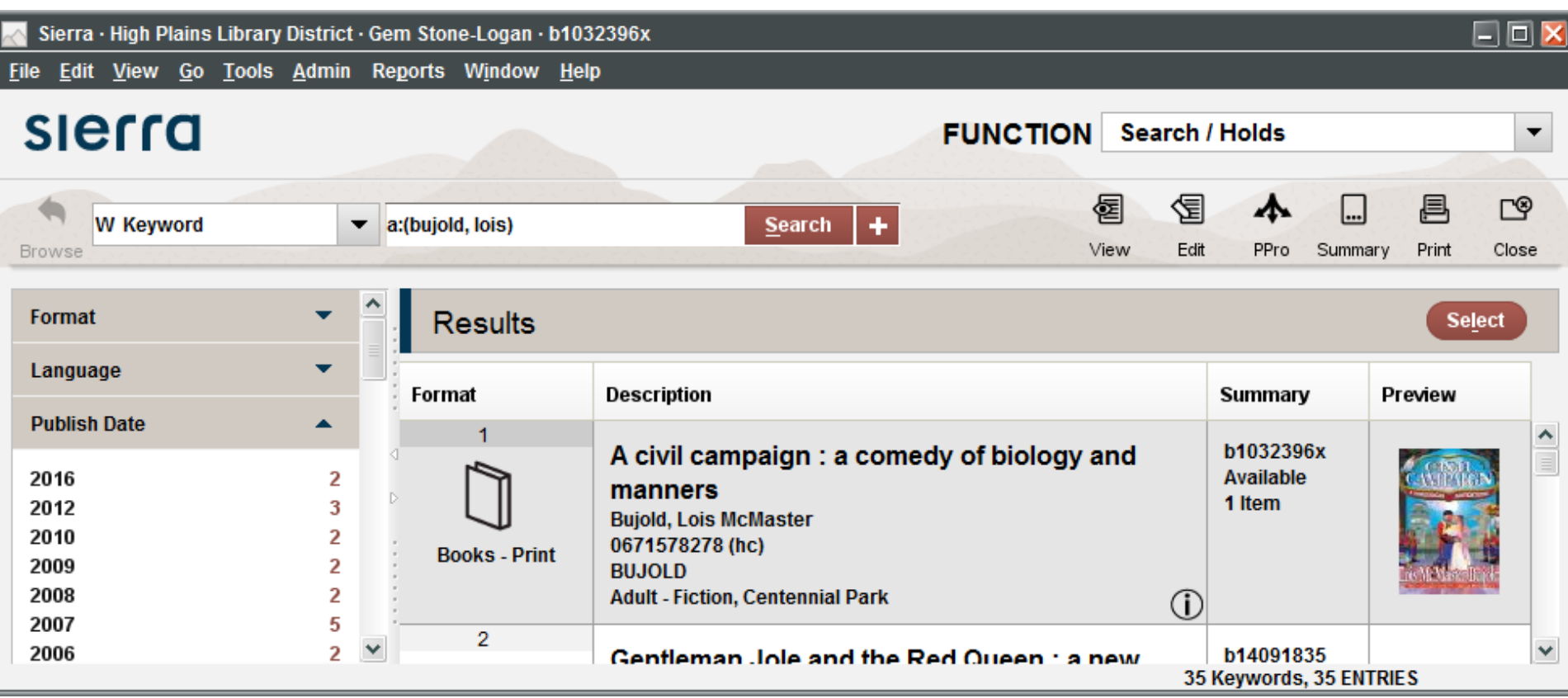

### **Facets: Collections**

- •Available only in the Keyword Index
- •HPLD Physical Library Locations
- •Keyword: a:Jemisin Facet: Erie Community

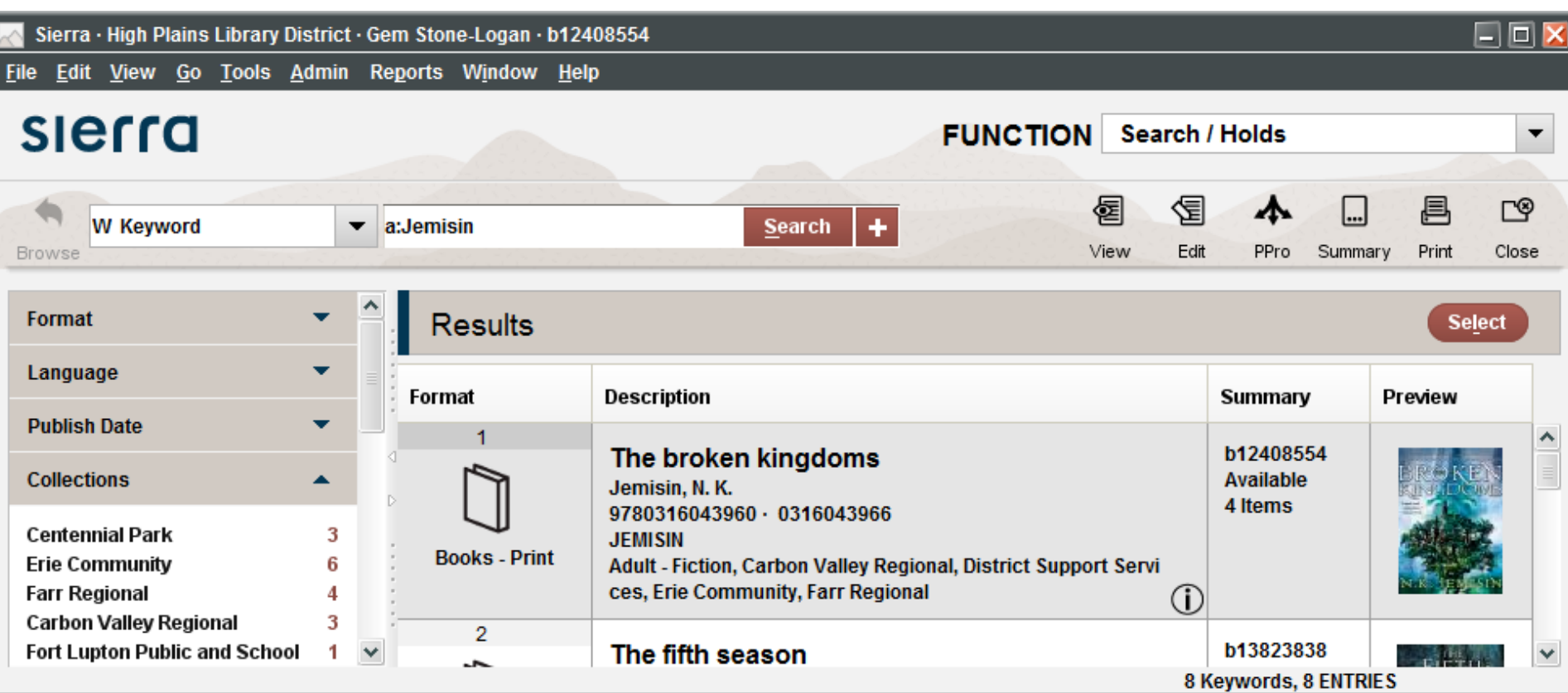

### **Facets: Locations**

•Available with both Phrase and Keyword Indexes •HPLD Customized

# **Facets: HPLD Specific Locations**

- •Adult-Fiction
- •Adult-Non-Fiction
- •Children-Easy-Fiction
- •Children-Easy-Non-Fiction
- •Children-Easy Readers
- •Children-Juvenile-Fiction
- •Children-Juvenile-Non-Fiction
- •Literacy
- •New
- •Parenting
- •Teen-Fiction
- •Teen-Non-Fiction

#### Keyword: \* Facet: Parenting

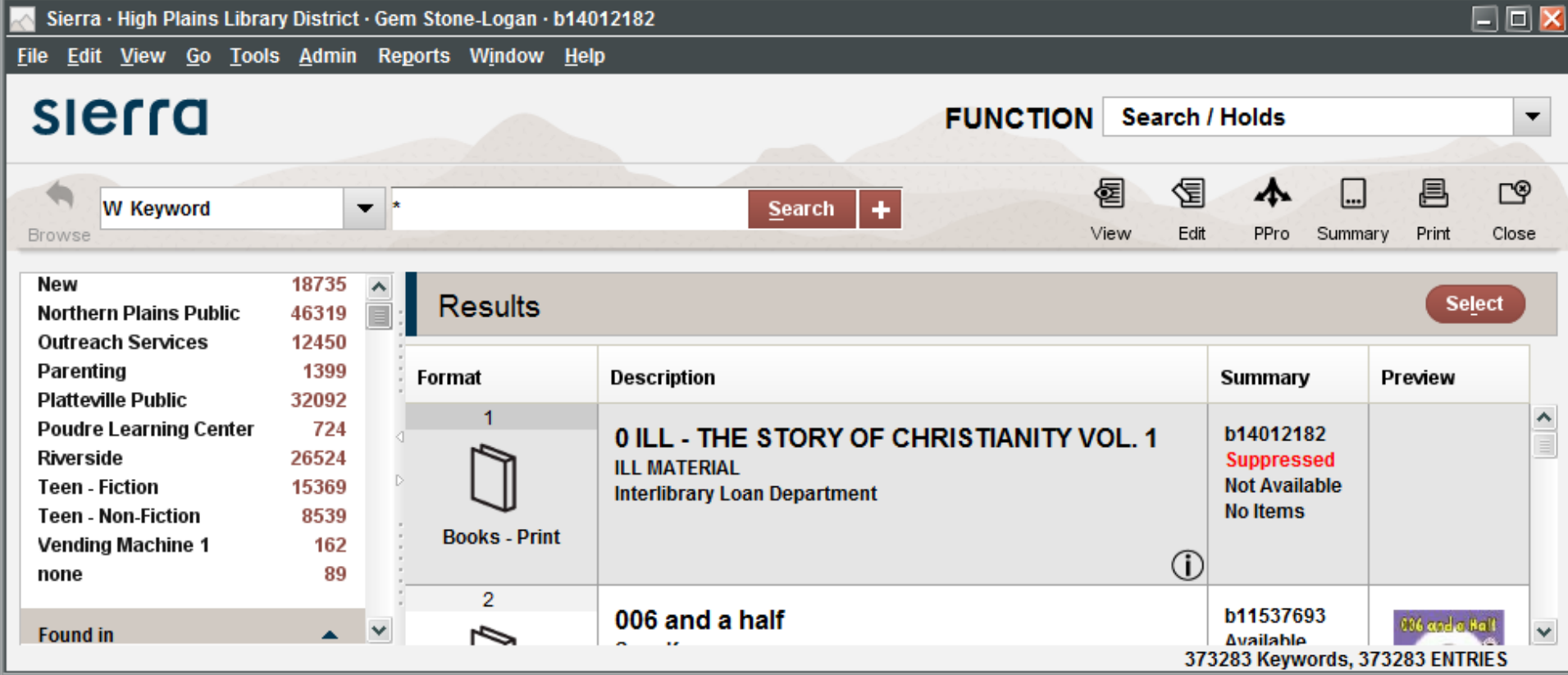

## **Facets: Found In**

- •Available only in the Keyword Index
- •Narrow your search without having to remember keyword segment tags.
- •Works for Title, Author, and Subject
- •Keyword: *inheritance*; Facet: Title

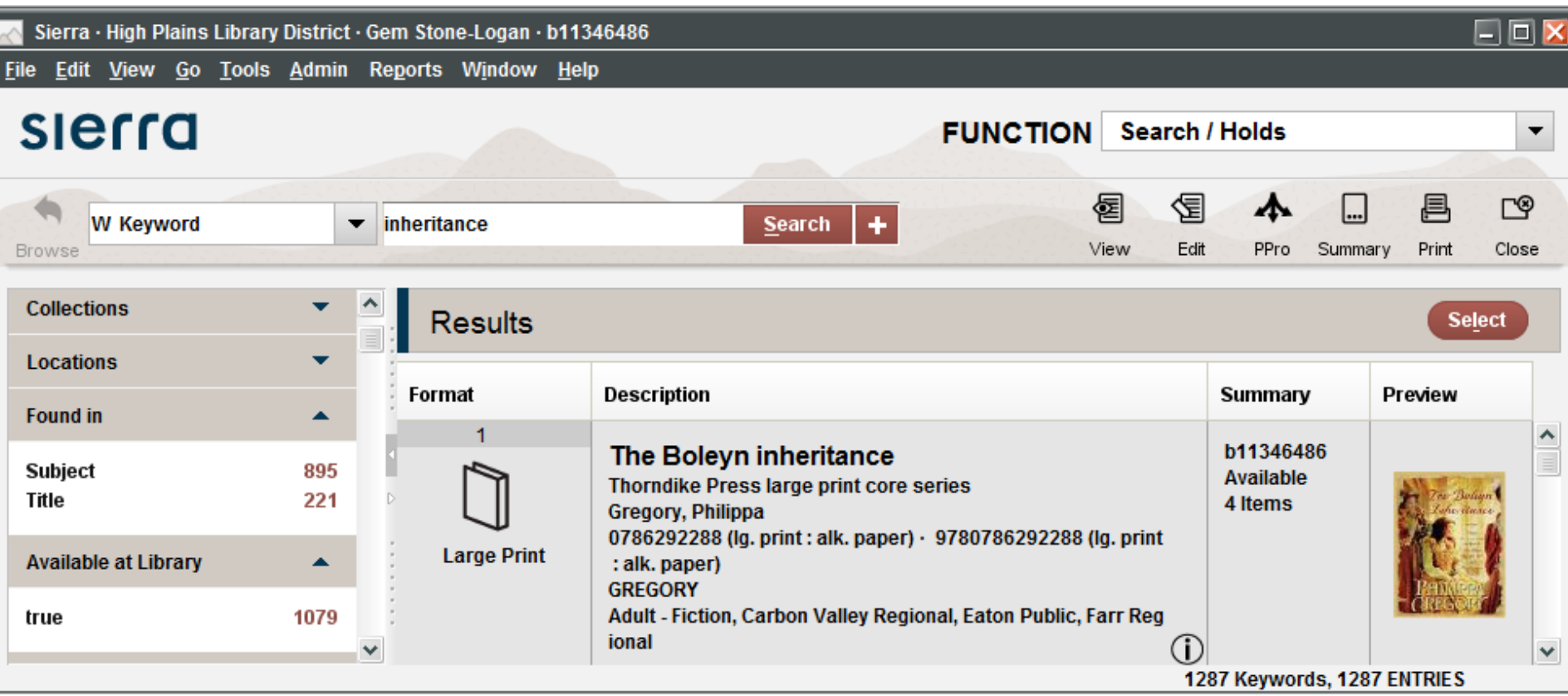

## **Facets: Available at the Library**

- •Available with both Phrase and Keyword Indexes
- •An item is available if it:
	- –Is not suppressed
	- –Is not checked out
	- –Does not have a hold
	- –Additional library qualifiers setup by III
- •Can't limit to titles available at a specific location
- •Title: Mechanica; Facet: true; Facet: Erie Community

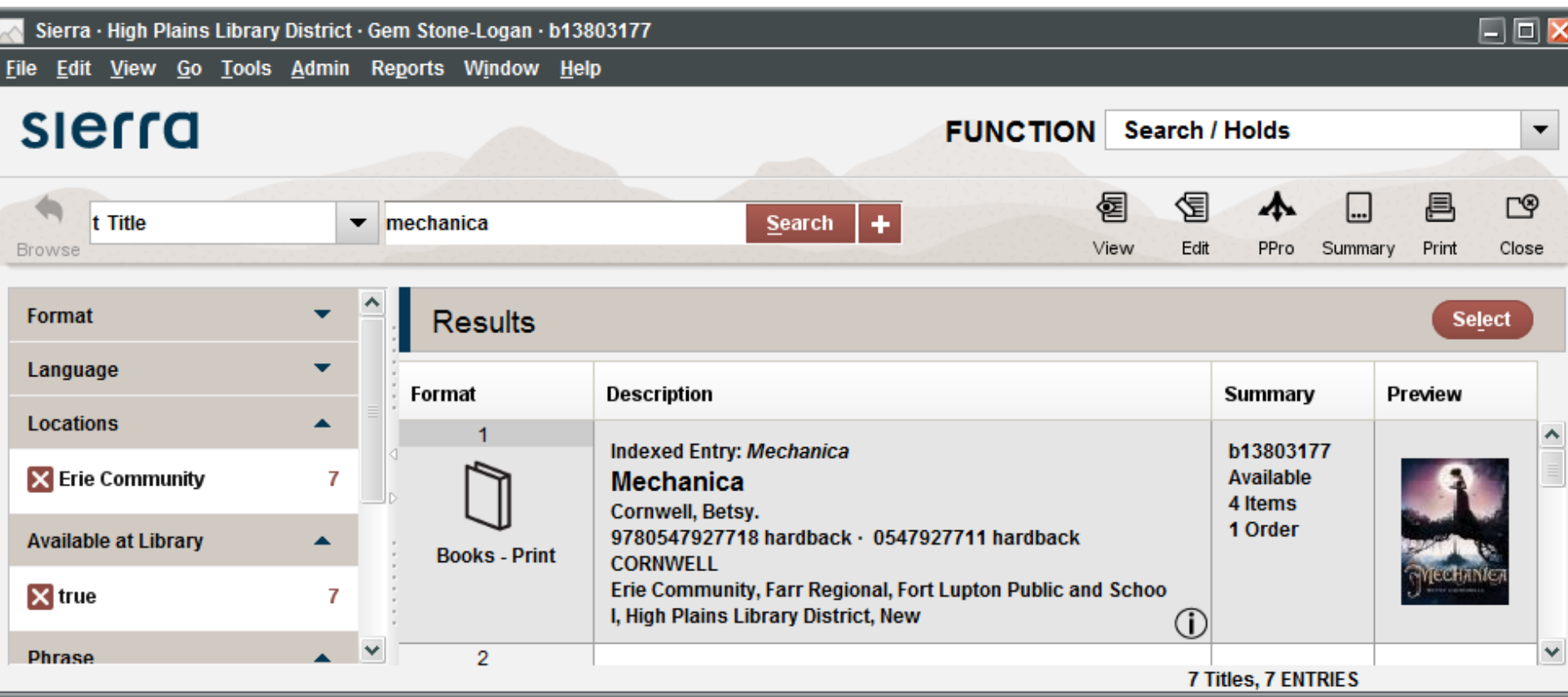

#### **Facets: Place**

- •Available only in the Keyword Index
- •Keyword: tea china; Facet: Great Britain

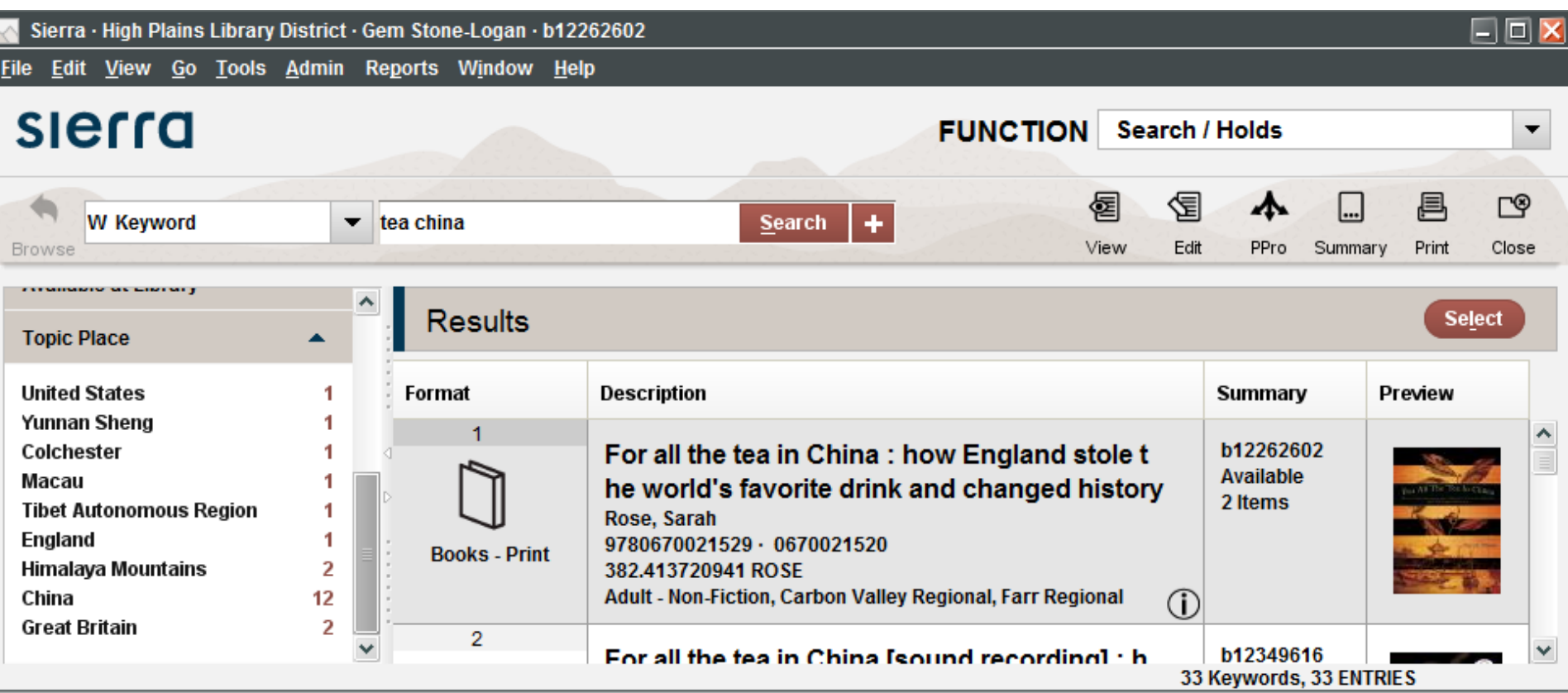

#### **Facets: Phrase**

- •Available only in the Phrase Indexes
- •Not available in Compact Browse
- •Varies depending on the index
- •Subject: detective; Facet: Detective and mystery stories, Chinese
- •Call no.: 005; Facet: 005.1 Clean Co

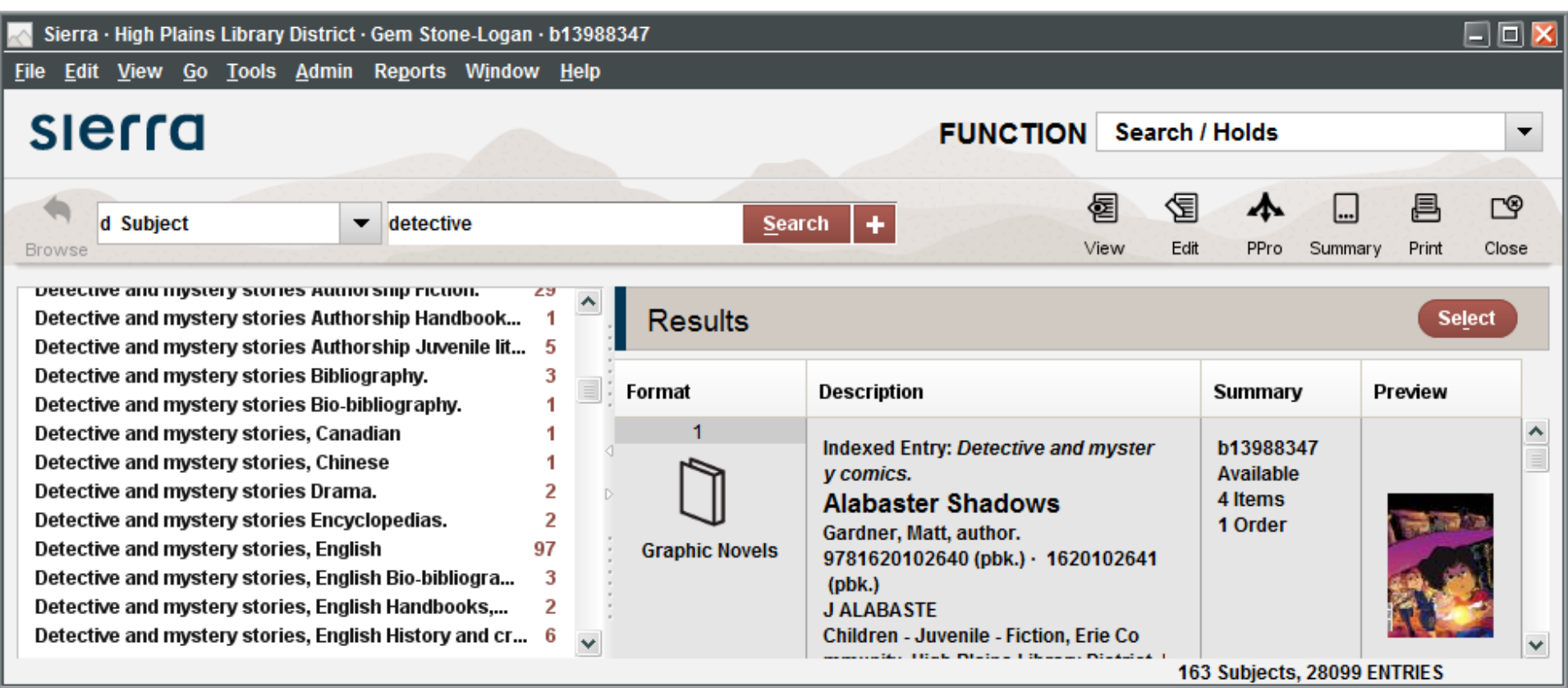

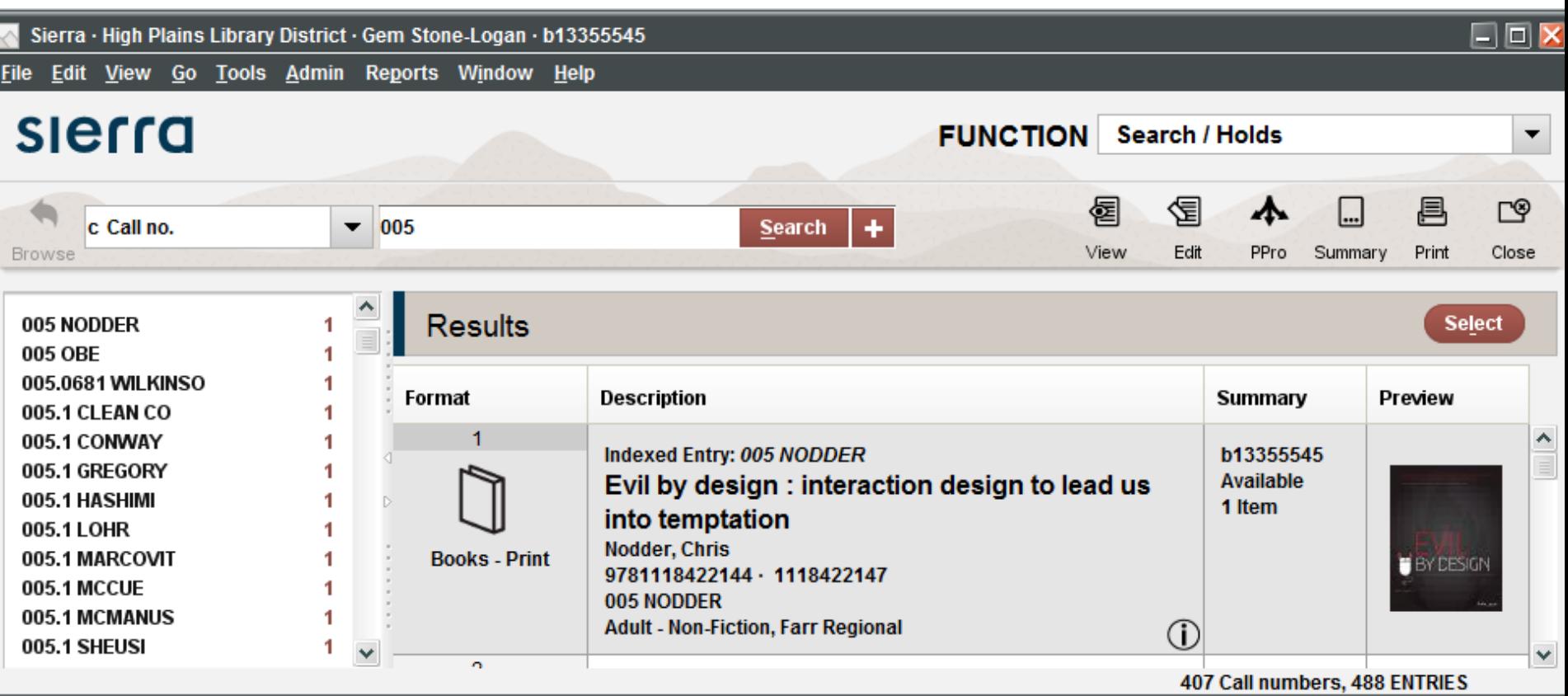

## **Browse Searching with Limits**

- •Buggy for some Sierra versions
- •Differences between phrase and keyword limits
- •Limit tags

## **Bugs**

- •Keyword search by publisher limit hangs Resolved 2.0.1
- •"Apply limit to all searches" selection is not retained for entire Sierra session – Resolved 1.2.2 and 2.0.1
- •Limiting does not work in Search/Holds function after switching functions - Resolved 2.0.2

## **Opening the Limit Window**

•+

- •Tools -> Limit
- •ctrl+shift+l

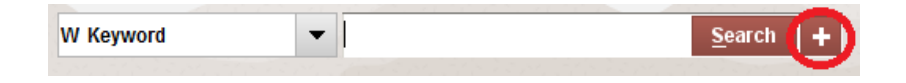

# **Limiting a Search**

- •Choose index
- •Enter search term
- •Open limit window
- •Select/enter limits
- •Click "Apply Limit to all searches" (if switching function bug)
- •Apply
- •Click Search

# **Basic Example Type**

- •Title: *Hundred Thousand Kingdoms*
- •Material Type Limit: z

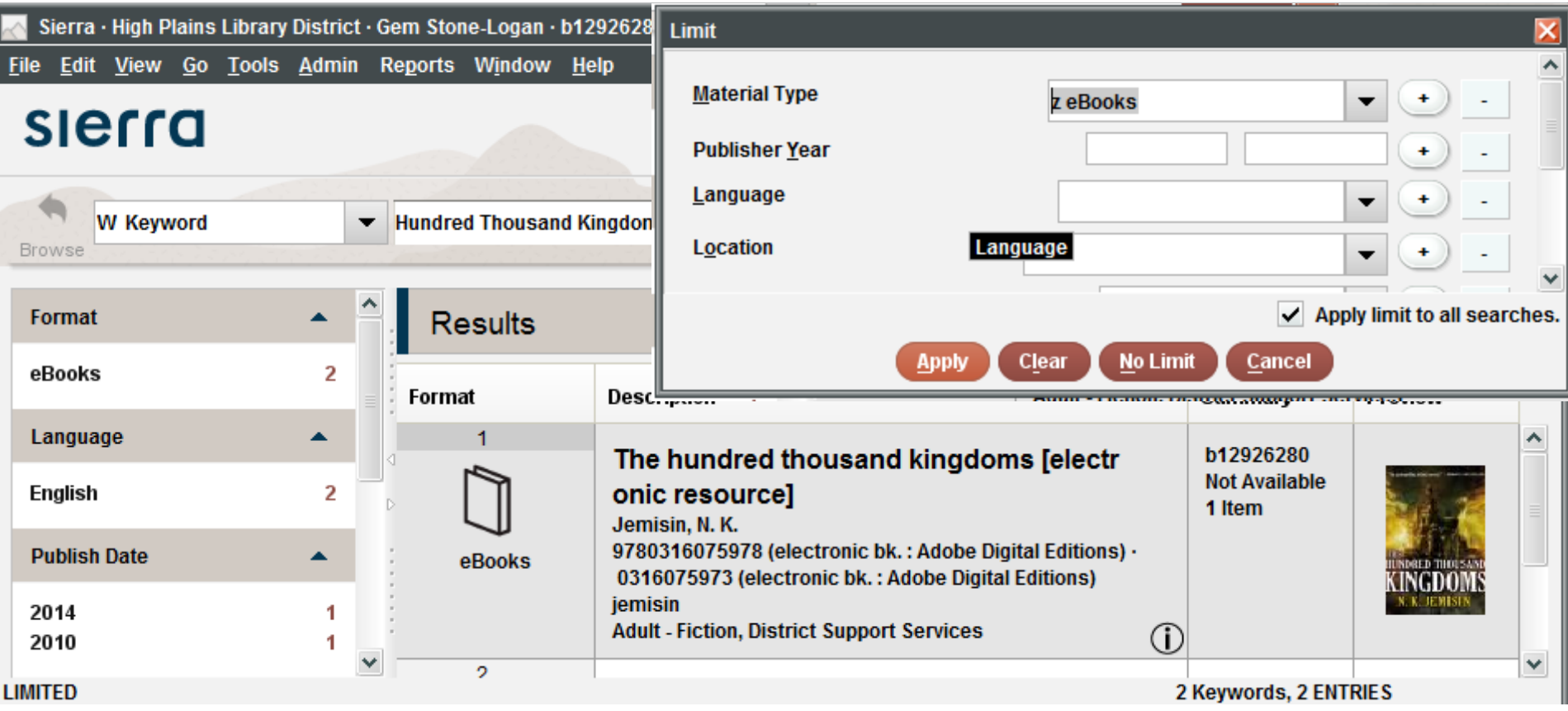

# **Clear Limits**

- •Open up limit box
- •Click **Clear**
- •Click **No Limit**
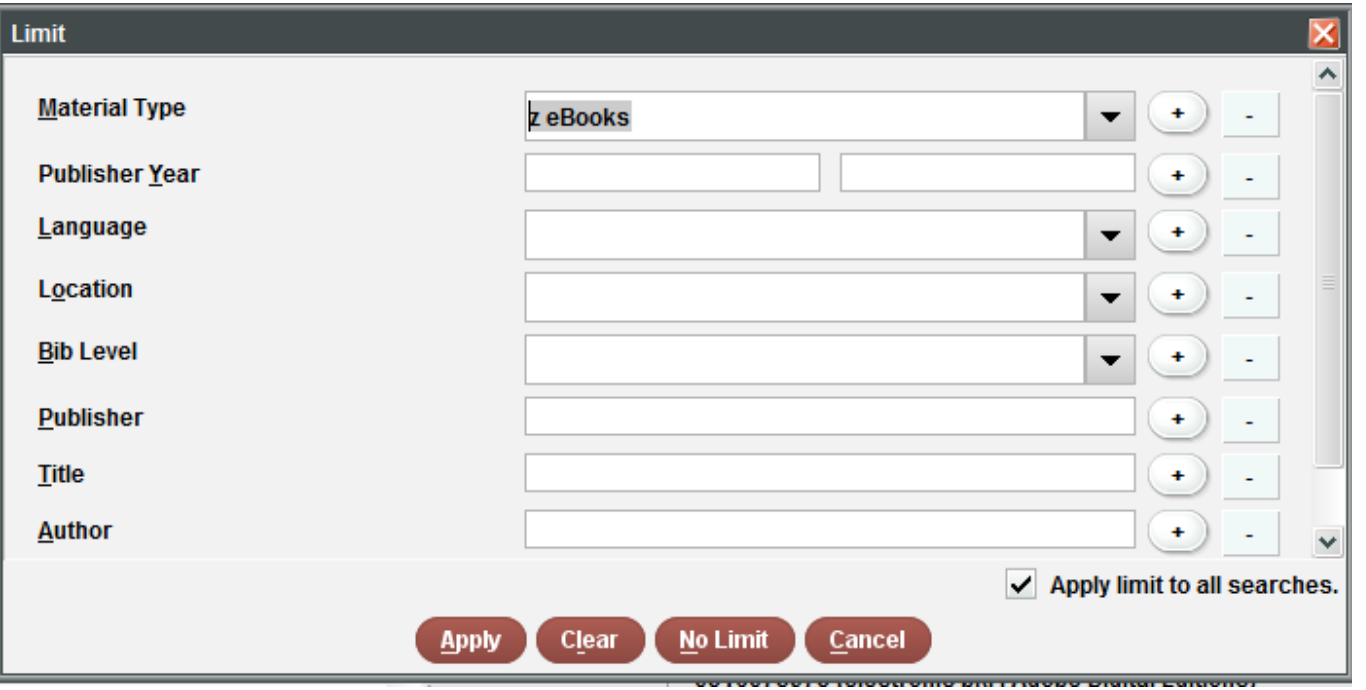

# **Same Limits for Phrase and Keyword**

- •Title
- •Author
- •Subject
- •Material Type
- •Example: Keyword: "science fiction"; Author Limit: **Pratchett**

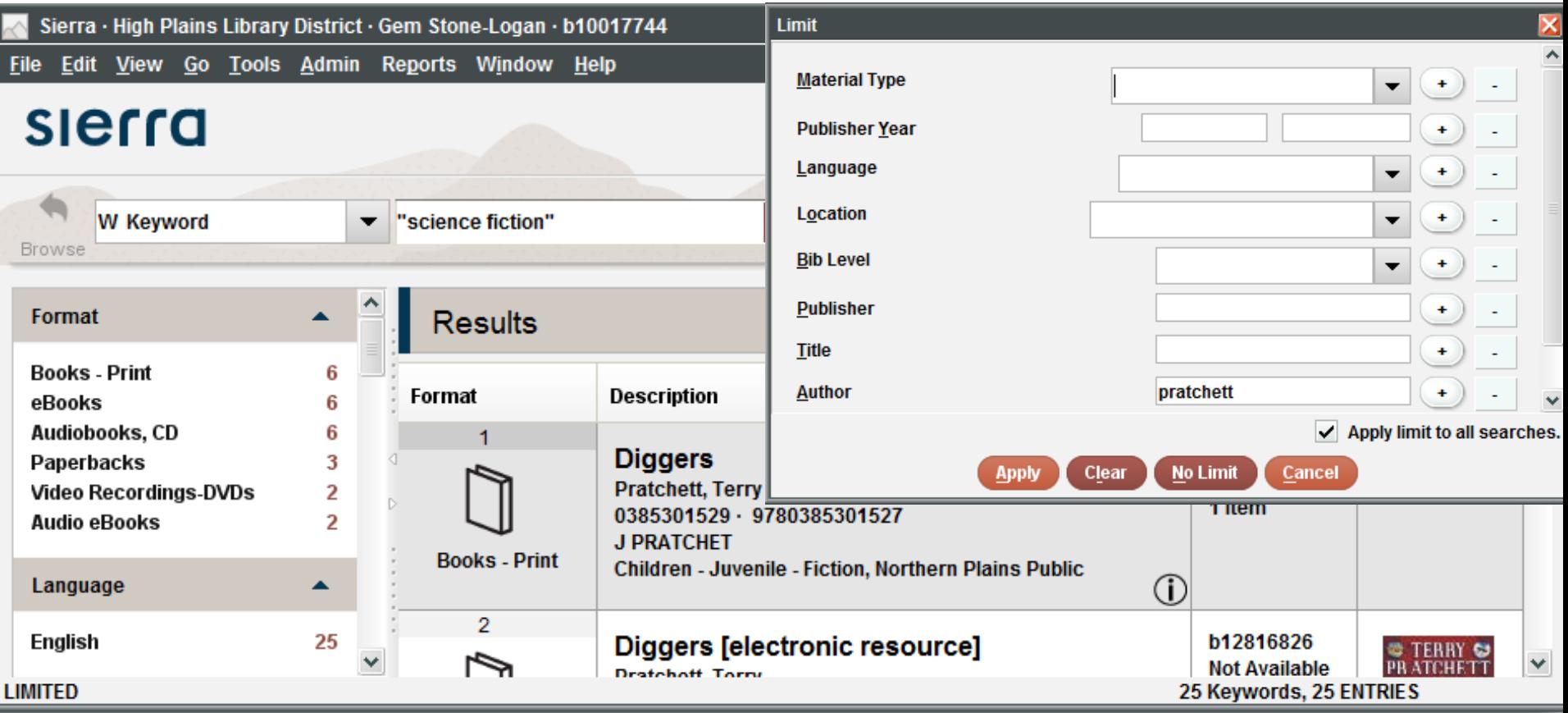

### **Year of Publication vs. Publisher Year**

- •Look the same but act differently
- •Both searches inclusive when start and end dates are entered
- •Both act the same when only end dates entered
- •Year of Publication's start date: greater or equal
- •Publisher Year: only equal
- •Author: Colorado Mountain Club
- •Limit to 2012

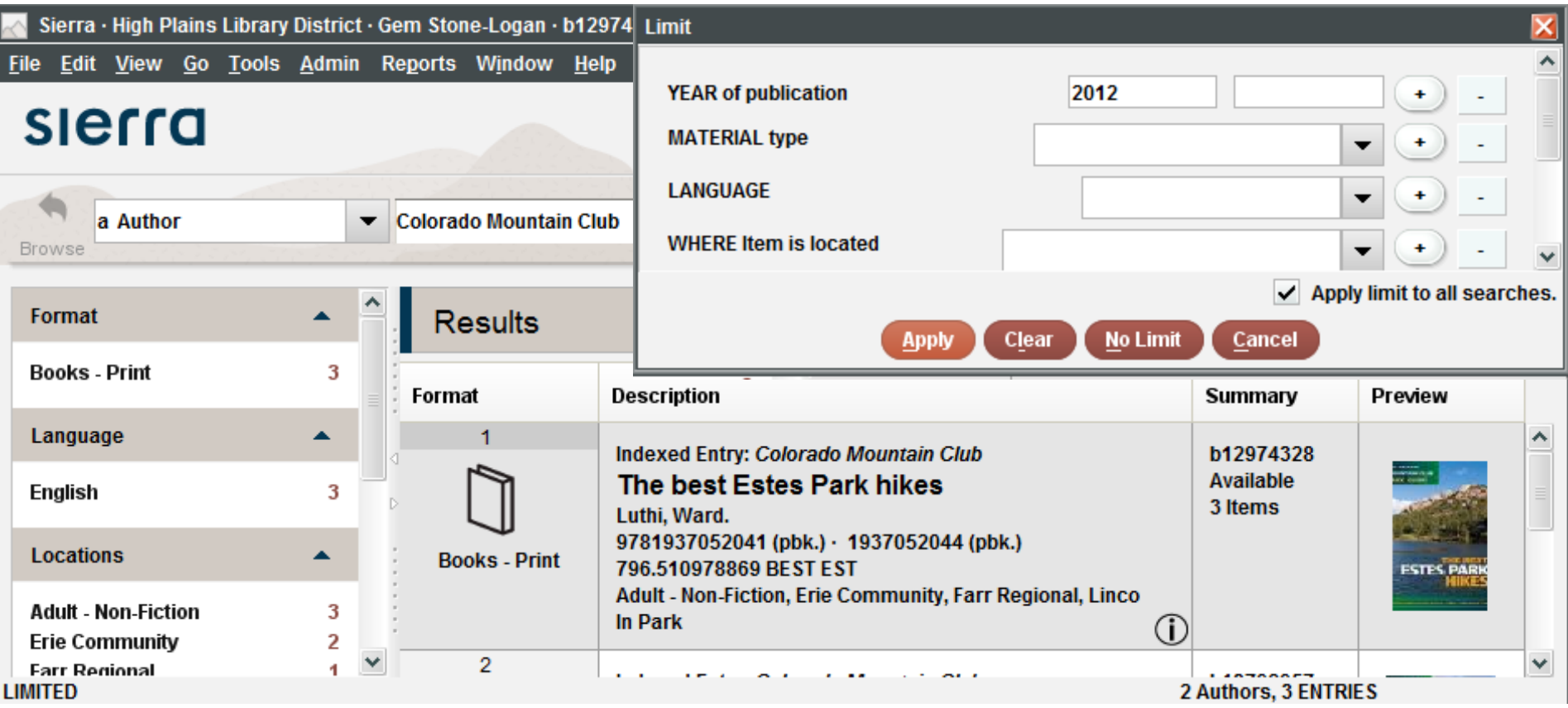

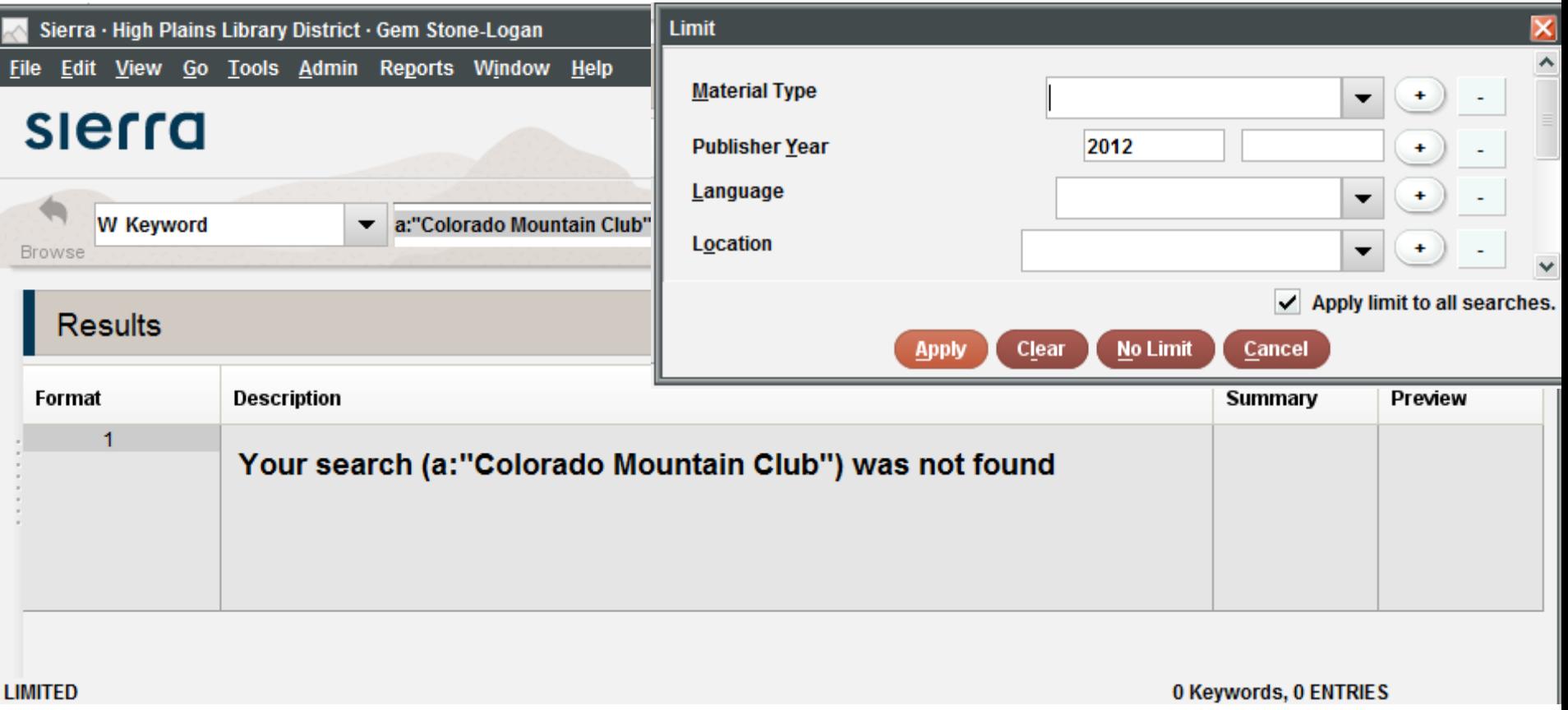

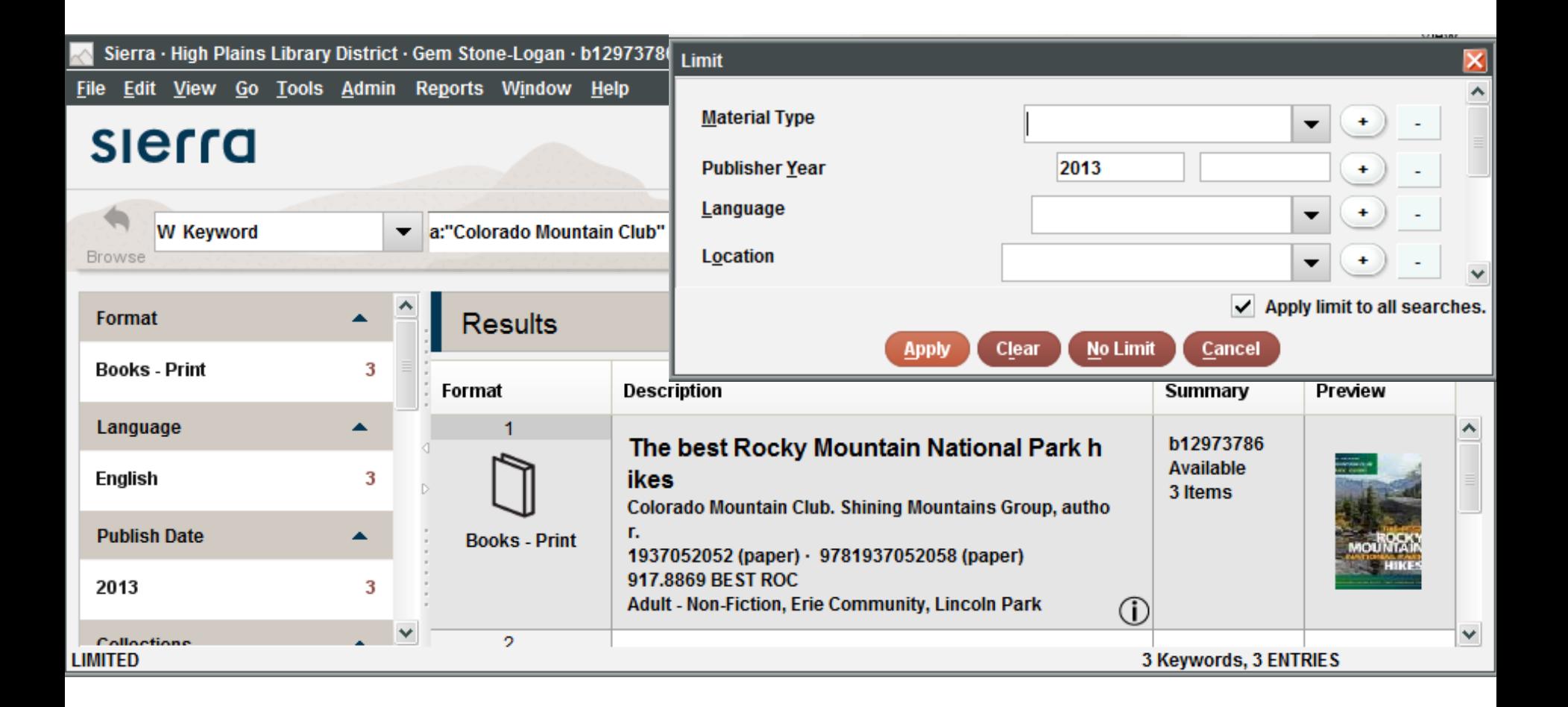

### **Publisher**

- •Broken in Keyword Index (Resolved 2.0.1)
- •Author: Lee, Sharon; Publisher: Baen

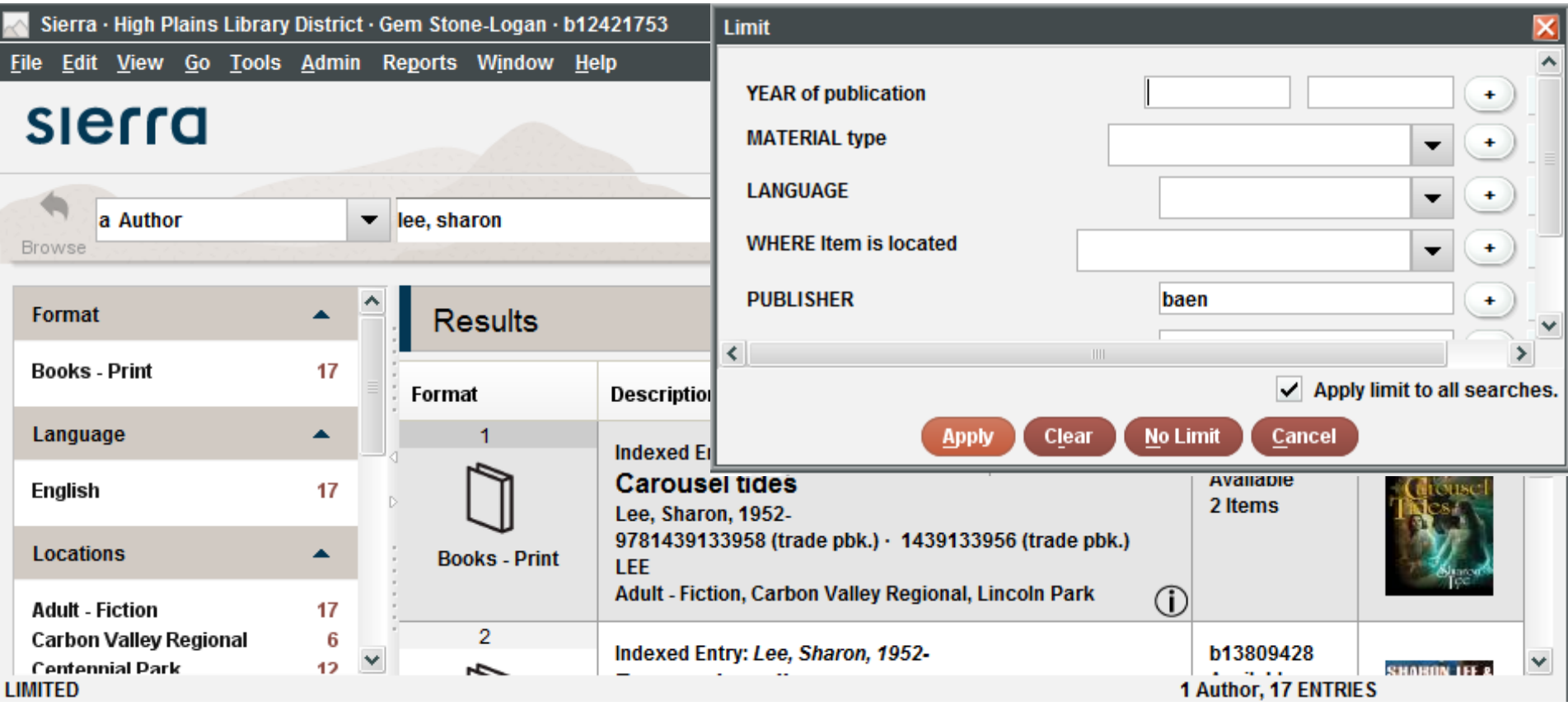

### **Language**

- •Works differently in Phrase vs Keyword Indexes
- •Subject: nutrition Facet: Spanish
- •Keyword: d:poems Facet:som

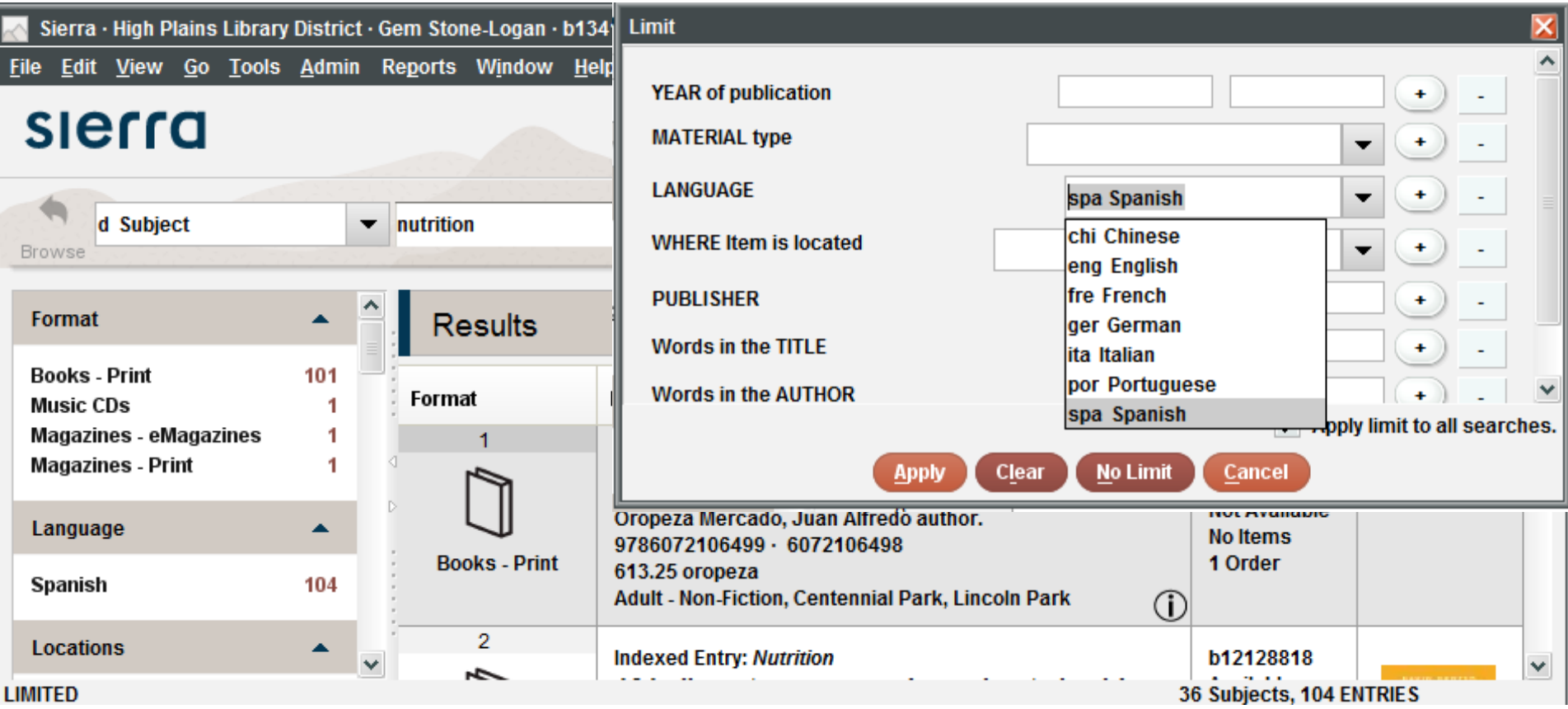

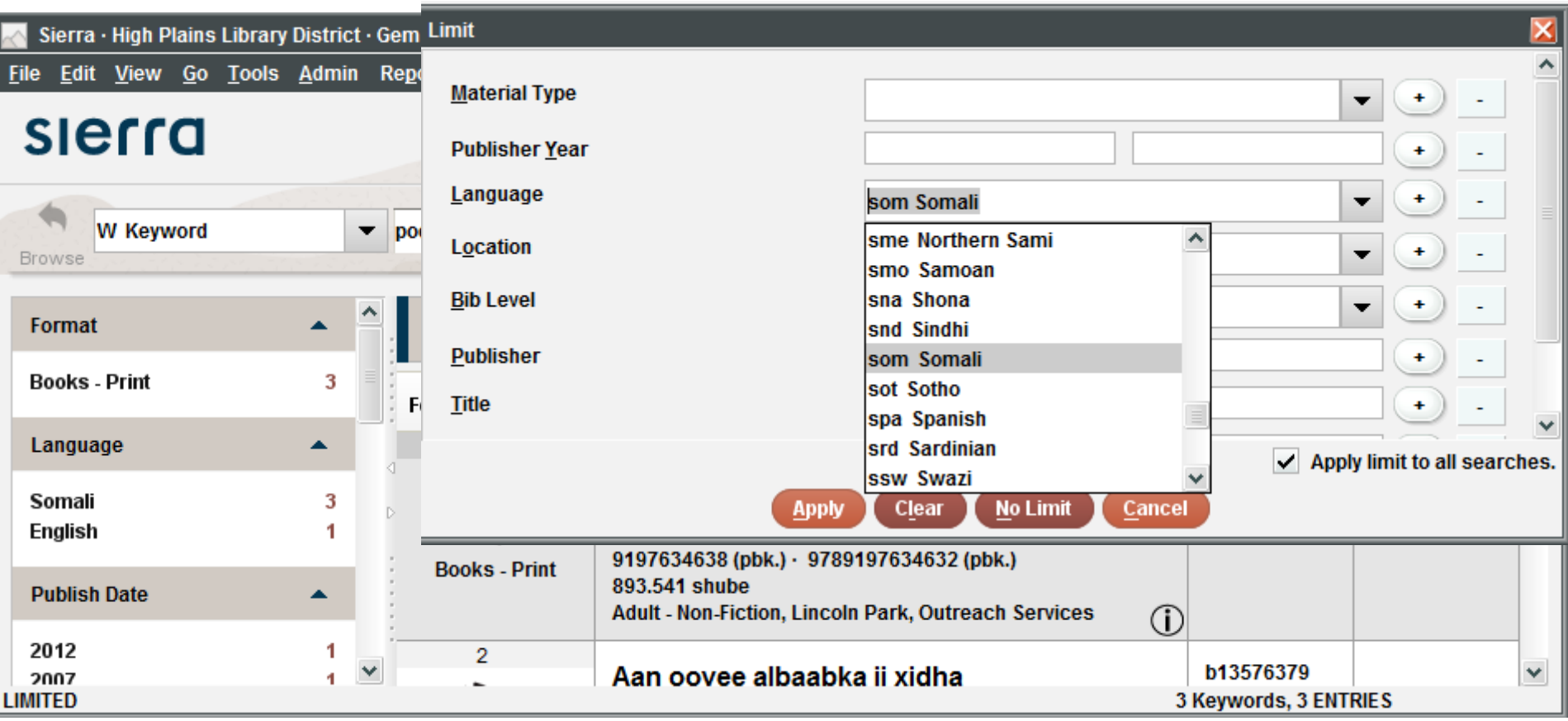

# **Limiting by Tag**

- •Only available in the keyword index
- •Three limit options:
	- –mattype:mattype
	- –lang:lang
	- –branch:branch
- •Examples:
	- –Keyword: t:ancillary mattype:mattype**z** –Keyword: "mouse paint" lang:lang**spa** –Keyword: \* branch:branch**sg**

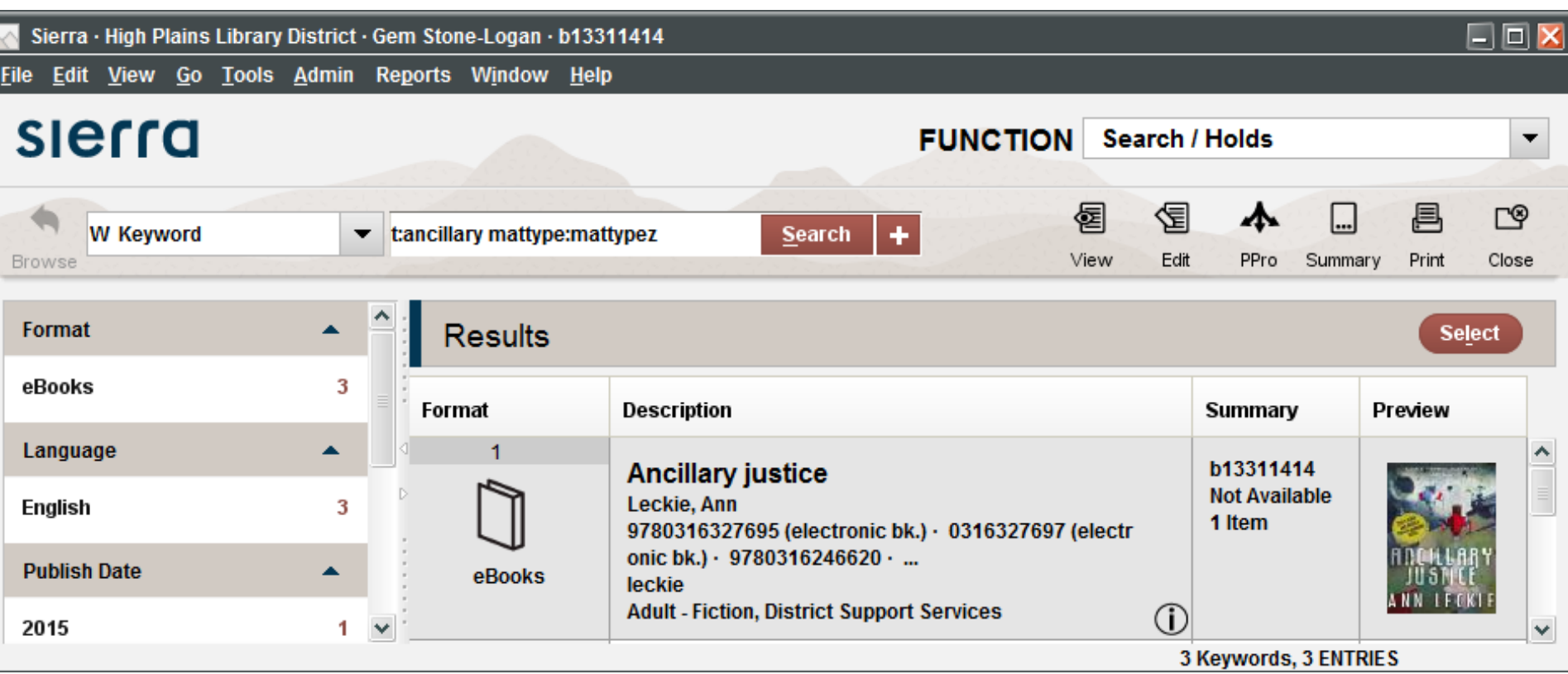

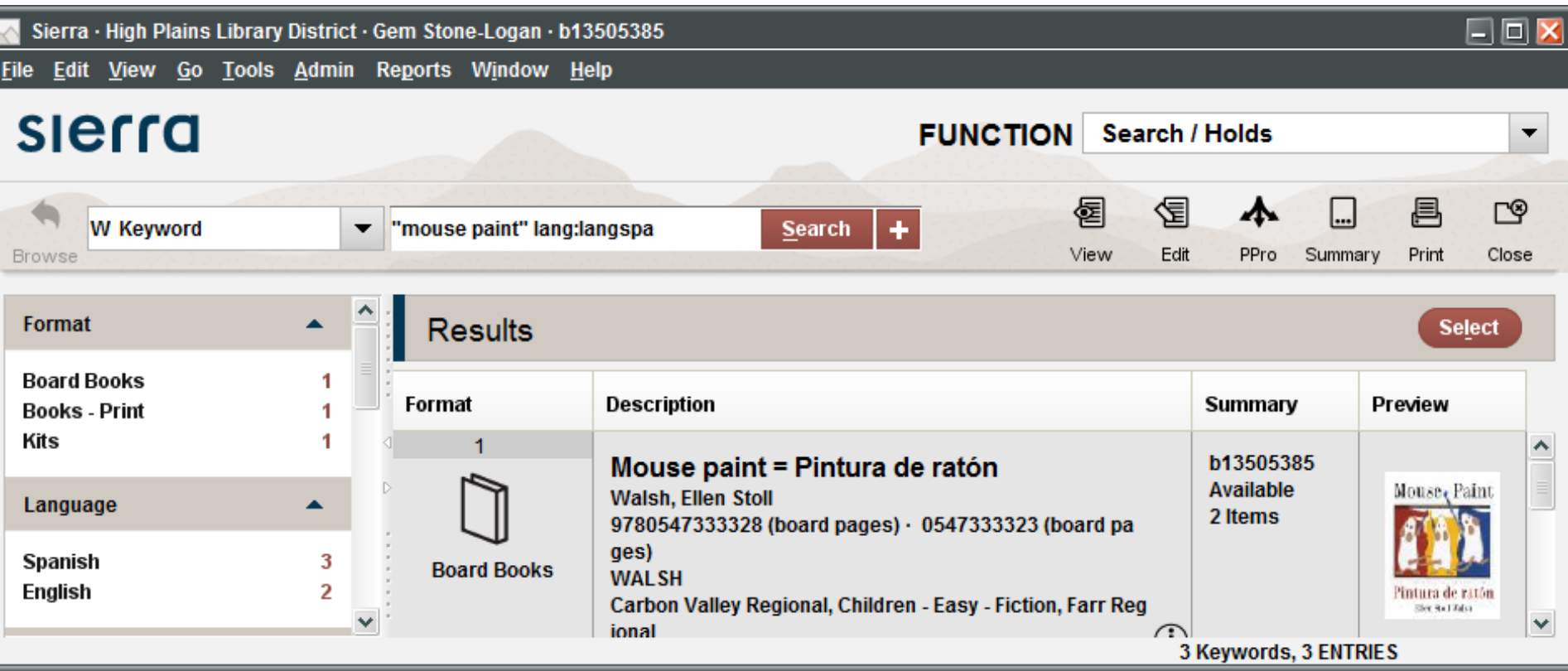

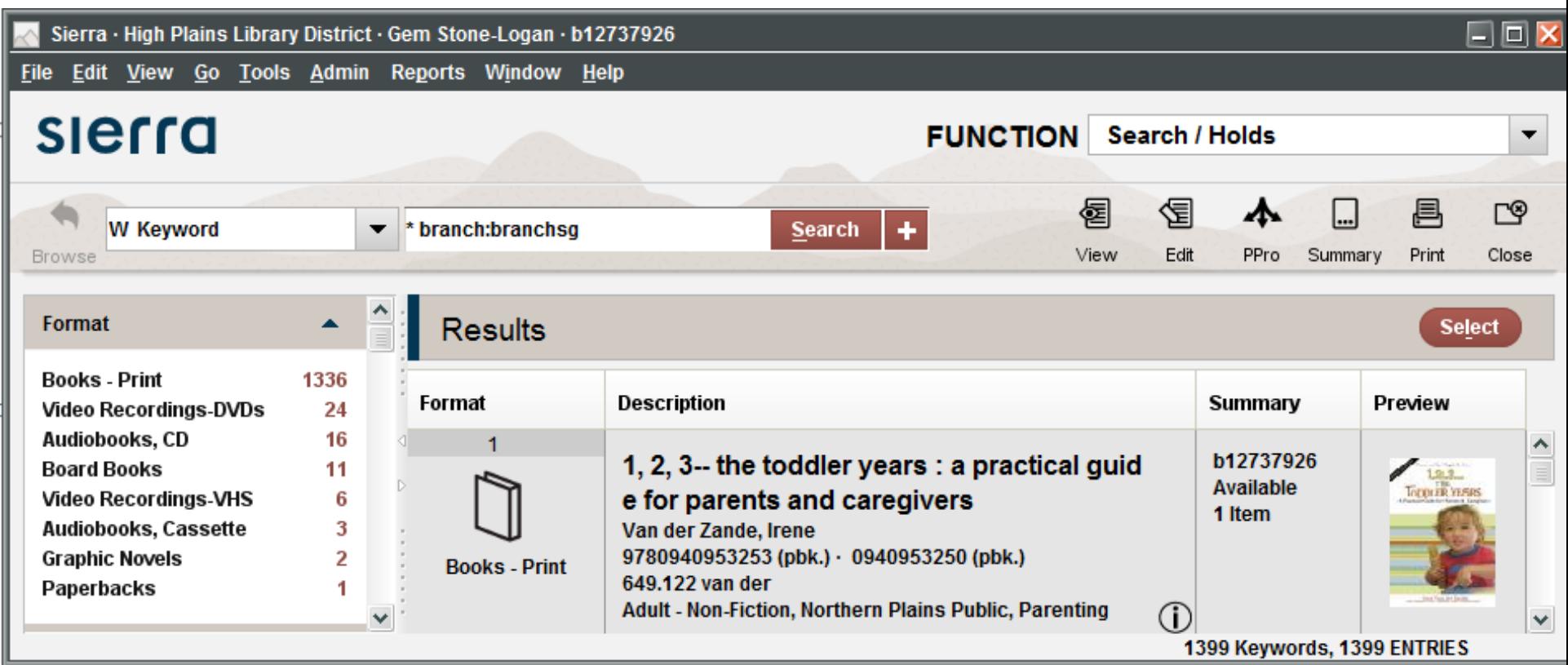

L

# **Range Searching**

Displays record results one-by-one

- •Range
- •Review
- •Index
- •Advanced

### **Range Searching**

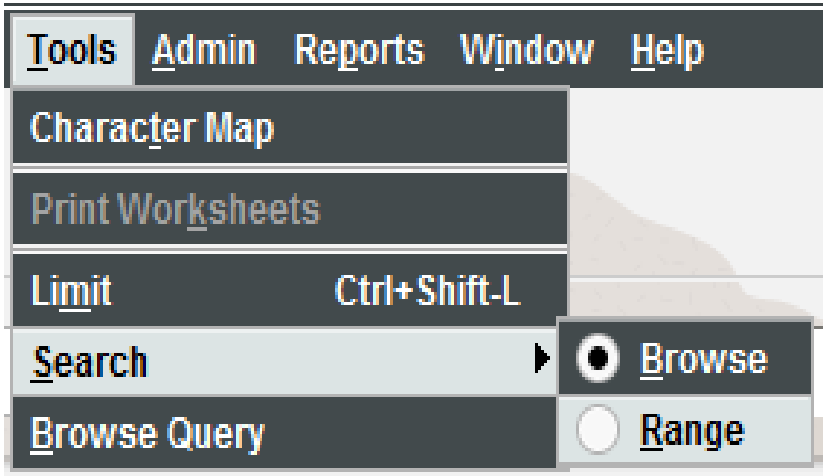

### **Range Searching**

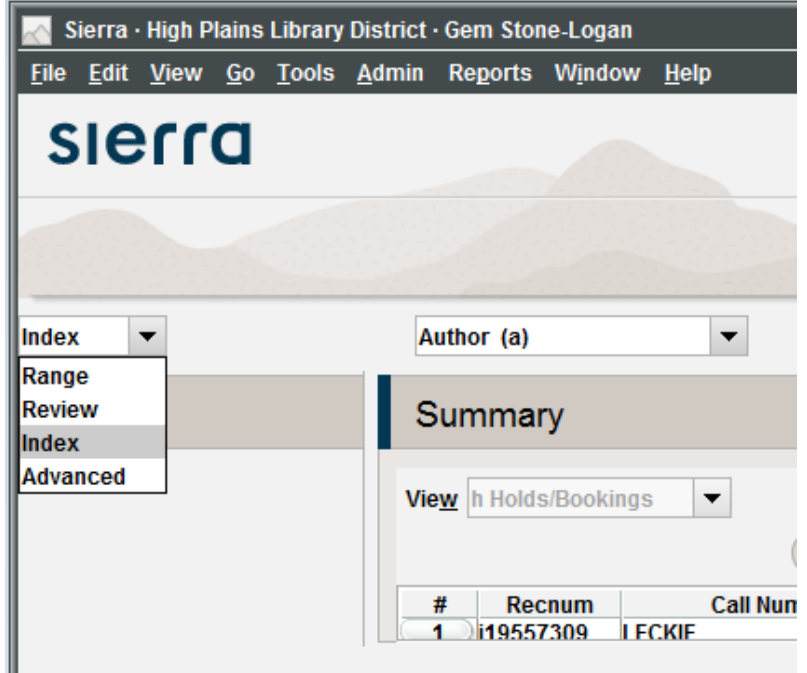

#### **Range Searching: Index**

- •Enter start and stop information
- •Author do not use a comma between the last and first name
- •Call No. Works like a "starts with" search. 003 retrieves 003, 003.54, 003.857, etc
- •Subject Like Author, leave out punctuation

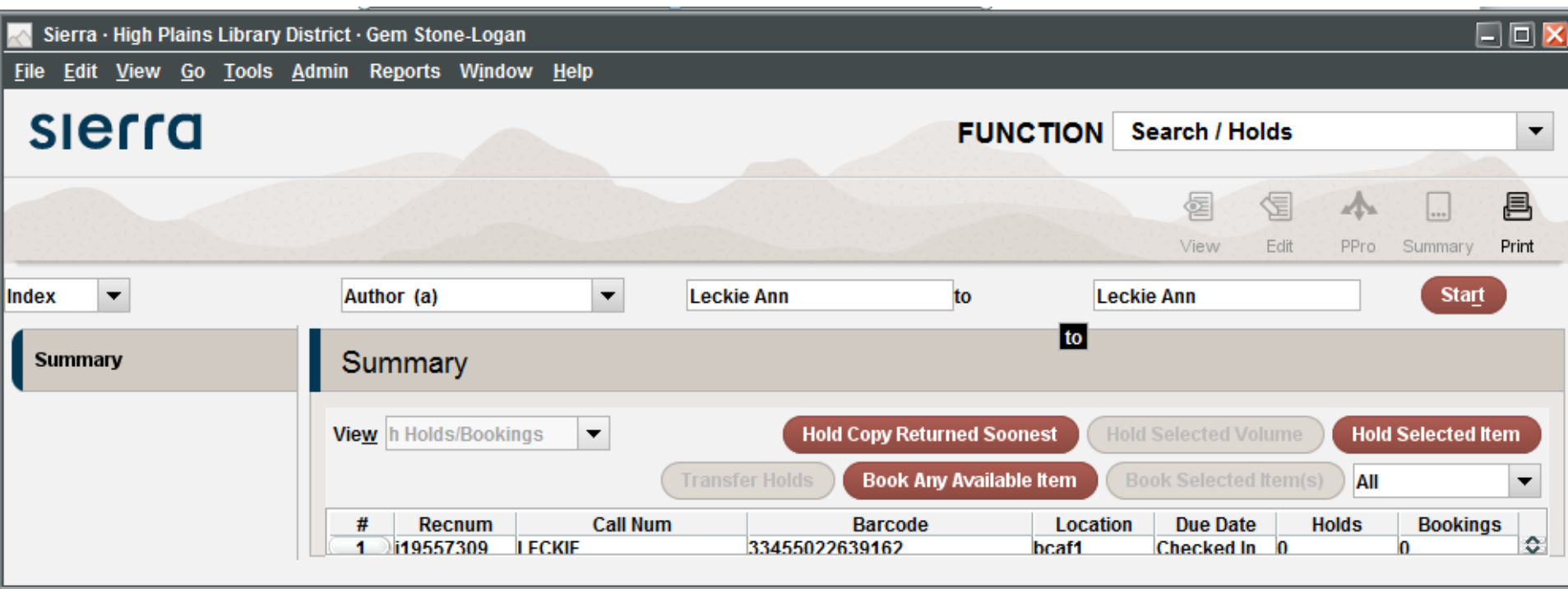

#### **Range Searching: Advanced**

- •Uses the same syntax as for Keyword searches including Boolean operators and wildcards
- •Example search:
- (a:Leckie OR a:Jemisin) mattype:mattypez lang:langeng

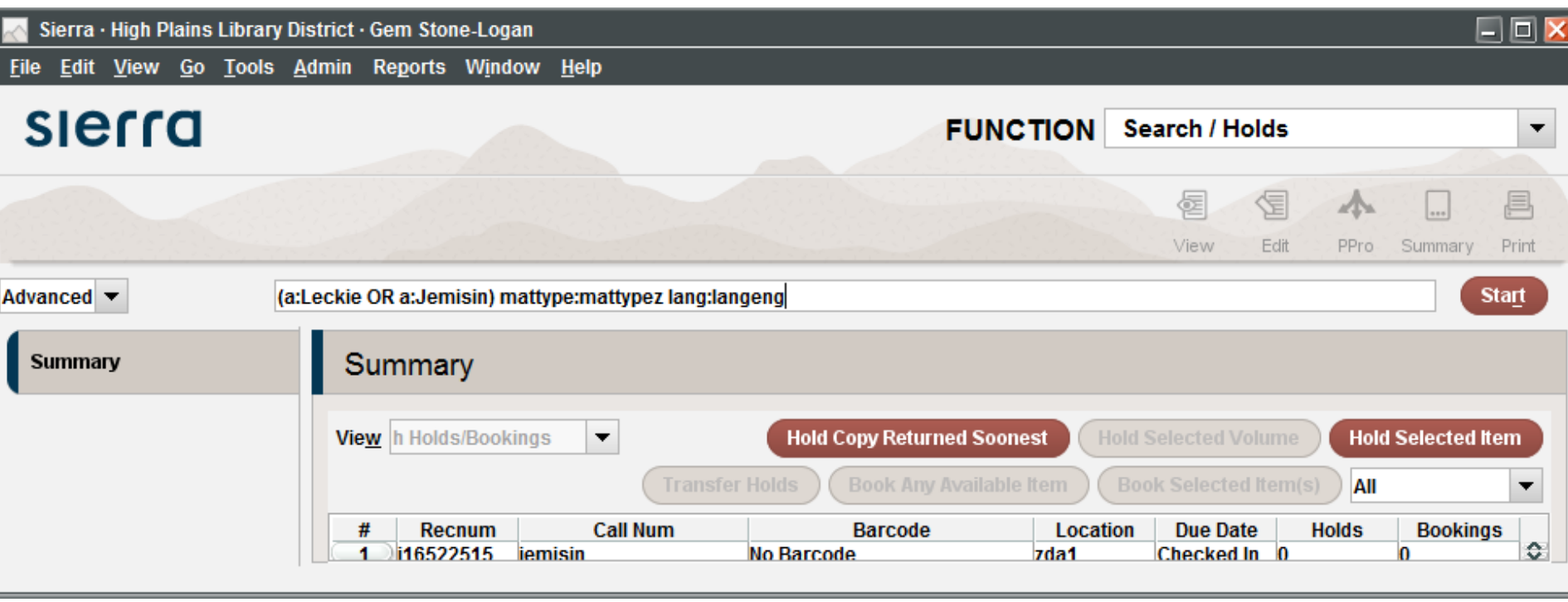

### **Browse Query**

- •Absolutely fantastic for very specialized search queries
- •May require additional permissions
- •Not available in Sierra 2.1
- •Ephemeral
- •Similar to Create Lists but does not take up a review file spot
- •Cannot export records

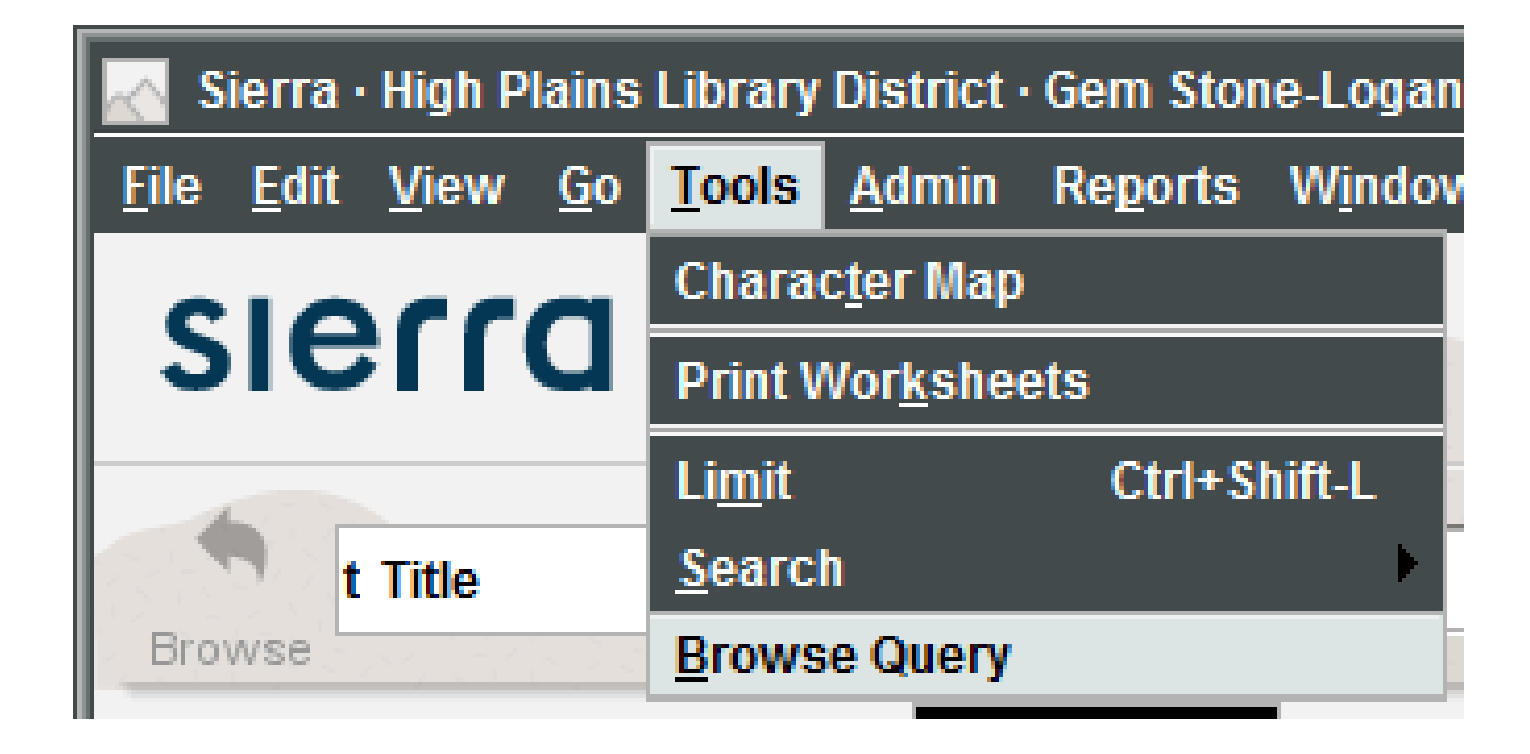

#### **Browse Query**

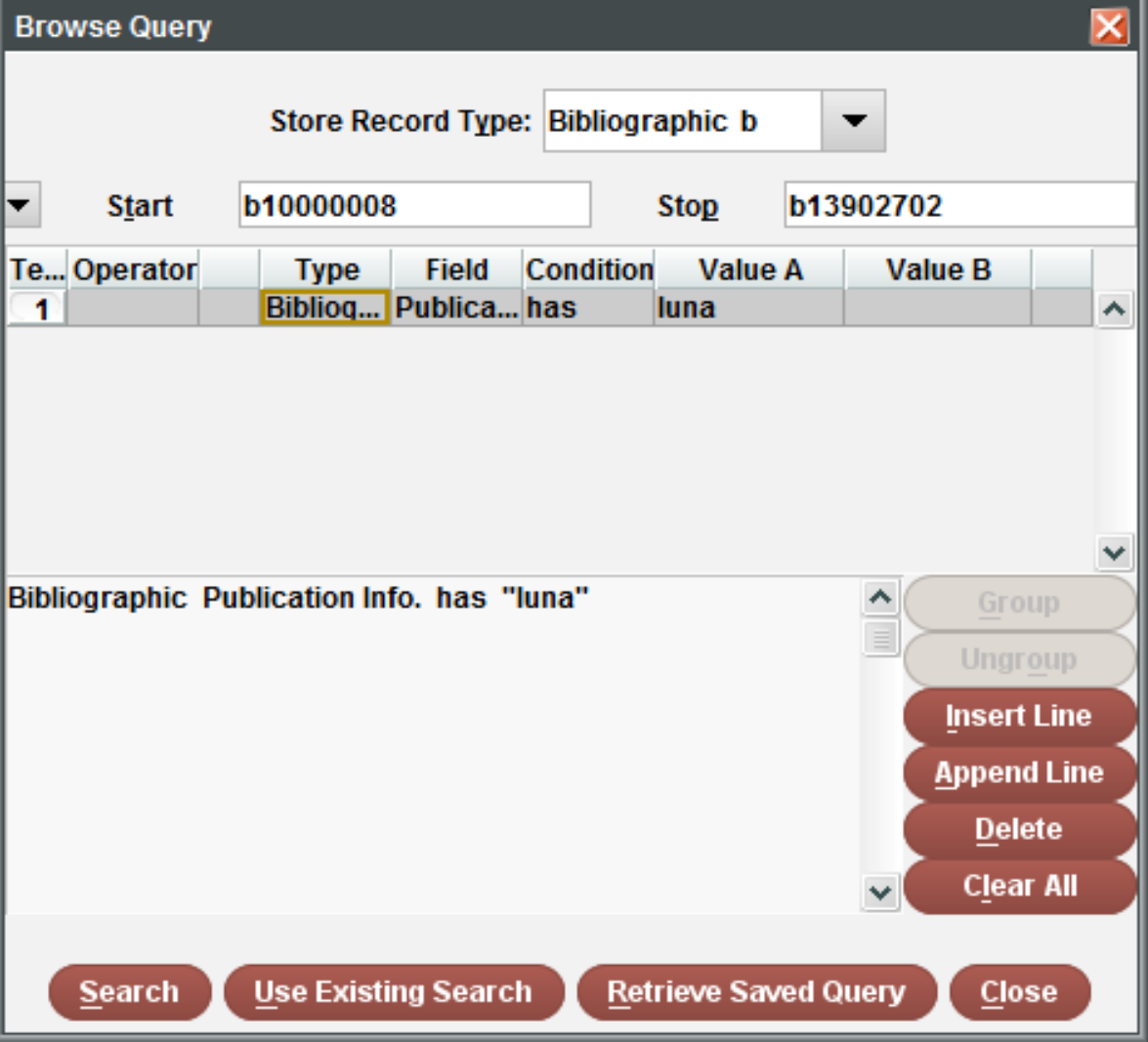

### **Troubleshooting**

- •Confirm the words in your search are spelled correctly
- •Use fewer, less specific words
- •Use synonyms
- •Try switching to either the singular or plural form of the word or adding a wildcard
- •Double check you do not have a limit enabled
- •Do not use the word NOT in your search query unless you are using it as a Boolean operator
- •Do not use a question mark in your search query unless you are using it as a single-character wildcard

#### **Questions?**

#### **Contact Info:**

Gem Stone-Logan High Plains Library District gstone-logan@highplains.us gemstonelogan@gmail.com

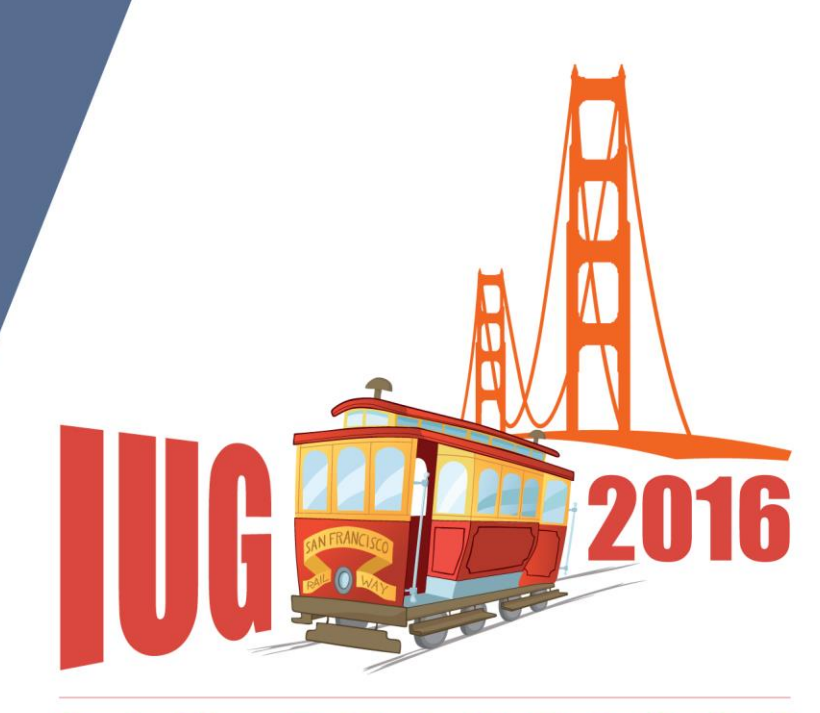

**FRANCISCO** S A N

#### **Questions?**

#### **Contact Info:**

Gem Stone-Logan High Plains Library District gstone-logan@highplains.us gemstonelogan@gmail.com

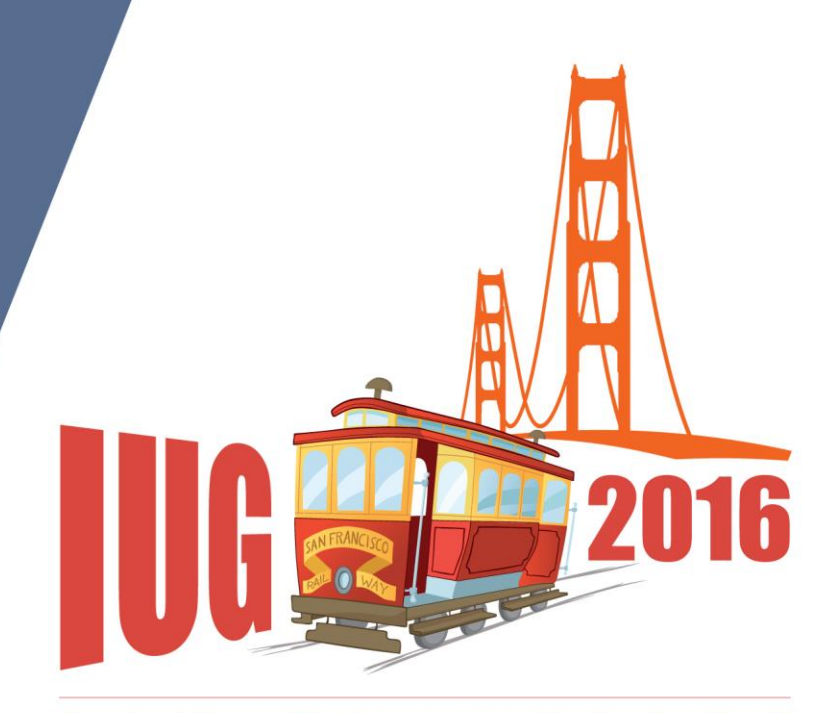

**FRANCISCO** S A N

#### **Questions?**

#### **Contact Info:**

Gem Stone-Logan High Plains Library District gstone-logan@highplains.us gemstonelogan@gmail.com

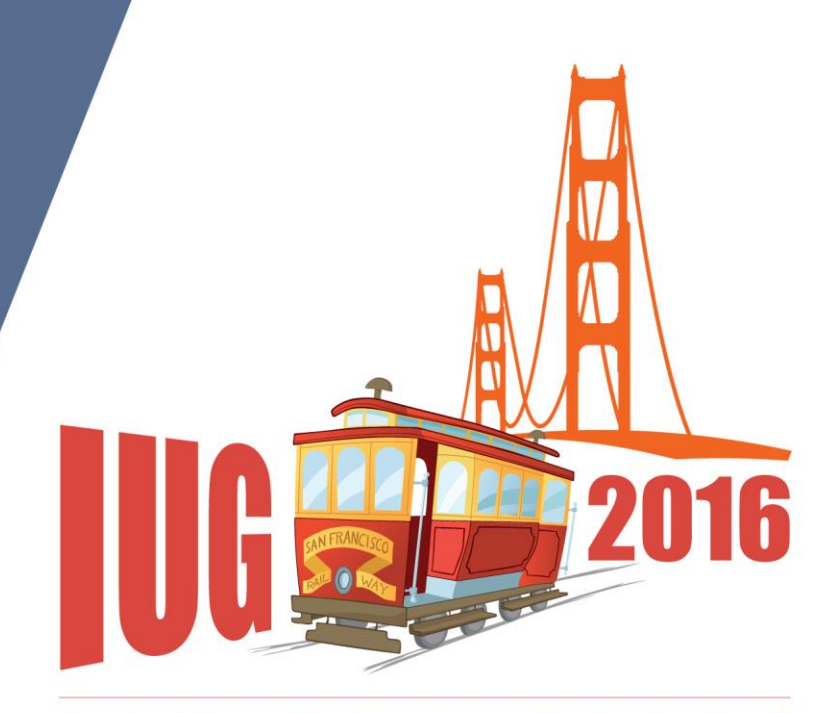

**FRANCISCO** S A N